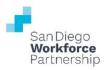

# WIOA TITLE I: WIOA ADULT/DISLOCATED WORKER/YOUTH PROGRAM PERFORMANCE REPORTS GUIDE

**Revised December 2020** 

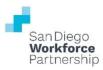

## **TABLE OF CONTENTS**

| Ι.           | Welcome                                                                 | 3  |
|--------------|-------------------------------------------------------------------------|----|
| <i>II.</i>   | CalJOBS Performance Reports List: WIOA Adult/Dislocated Worker Programs | 4  |
| <i>III</i> . | CalJOBS Performance Reports List: WIOA Youth Program                    | 5  |
| IV.          | Enrolled Individual - List                                              | 6  |
| <b>V</b> .   | Quarterly Follow Up Status Report                                       | 11 |
| VI.          | Employment Rate 2 <sup>nd</sup> Quarter after Exit                      | 17 |
| VII.         | Employment Rate 4 <sup>th</sup> Quarter after Exit                      | 23 |
| VIII.        | Credential Attainment Indicators                                        | 29 |
| IX.          | Measurable Skill Gains Indicators                                       | 35 |
| х.           | Median Earnings Indicators                                              | 41 |
| XI.          | WIOA Performance Report Date Table                                      | 47 |

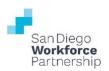

## I. WELCOME

The following is a compilation of one-page referral resources and report guides to assist in the monitoring and reporting of your WIOA Adult, Dislocated Worker, or Youth program.

These resources and guides will include instructions regarding the following:

#### • Performance Reports List and Targets

- Distinguish which CalJOBS report should be run for which performance measure
- o Performance targets and corrective action percentages for each performance measure

#### Report Navigation

• Steps on where to locate CalJOBS reports

#### • Input Criteria

o Identify which field selections need to be made to run an accurate reports

#### Report Display Descriptions

 Quick definitions of the fields found in your display results to aid in interpretation of the report

#### • Date Table

• Chart of dates to be used when running your performance reports to align your reports to the correct reporting period

The reports mentioned in this guide can be run for performance reporting or for general data analysis of a program. There are several input criteria options to be selected and modified to do other diversified data reporting. The steps and guidance in this report are specific to completing the submission of the guarterly performance report template per program.

#### **Specific Report Highlights**

#### Quarterly Follow Up Status Report

Providers will need to run the Quarterly Follow Up Report two times (one for each calendar year) for quarter 3 and quarter 4 performance reports. Only include first quarter follow-up records that were due during the program year in your calculations.

#### Median Earnings Indicators

Providers will need to run a separate report for each Customer Group (WIOA Adult, WIOA Dislocated Worker, WIOA Youth). The report will provide the median earnings for the WIOA program and provider location at the bottom of the display results. This amount is to be used for performance reporting.

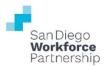

## II. CALJOBS PERFORMANCE REPORTS LIST: WIOA ADULT/DISLOCATED WORKER PROGRAMS

| Adult/Dislocated Worker<br>Accountability<br>Measures | ountability Timing                                                       |                                            | Corrective<br>Action Level                         | CalJOBS Report                                     |
|-------------------------------------------------------|--------------------------------------------------------------------------|--------------------------------------------|----------------------------------------------------|----------------------------------------------------|
| New Enrollments                                       | its Quarterly 100% 90%                                                   |                                            | Enrolled List                                      |                                                    |
| Entered Employment                                    | 1 <sup>st</sup> Quarter Follow-Up                                        | 77%                                        | 72%                                                | Quarterly Follow-Up                                |
| Entered Employment                                    | 2 <sup>nd</sup> Quarter Follow-Up                                        | 77%                                        | 72%                                                | Employment Rate 2 <sup>nd</sup> Quarter after Exit |
| Entered Employment                                    | byment 4 <sup>th</sup> Quarter Follow-Up Ad: 75% Ad: 70% DW: 77% DW: 72% |                                            | Employment Rate 4 <sup>th</sup> Quarter after Exit |                                                    |
| Training Related<br>Employment                        | 2 <sup>nd</sup> Quarter Follow-Up                                        | 50%                                        | 45%                                                | Employment Rate 2 <sup>nd</sup> Quarter after Exit |
| Median Earnings                                       | 2 <sup>nd</sup> Quarter Follow-Up                                        | Ad: \$7,500<br>DW: \$9,600                 | Ad: \$7,000<br>DW: \$9,000                         | Median Earnings Indicators                         |
| Credential Attainment                                 | 4 <sup>th</sup> Quarter Follow-Up                                        | 75%                                        | 70%                                                | Credential Attainment Indicators                   |
| Measurable Skills Gain                                | During Program Year                                                      | Year 65% 60% Measurable Skill Gains Indica |                                                    | Measurable Skill Gains Indicators                  |
| Late Data Entry Quarterly                             |                                                                          |                                            | No more than<br>5%                                 | **SDC Late Data Entry                              |

. \*\*Shared Free Form SQL report: Custom report created by the Workforce Partnership.

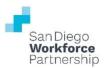

## III. CALJOBS PERFORMANCE REPORTS LIST: WIOA YOUTH PROGRAM

| Youth<br>Accountability<br>Measures               | Timing                                                                 | Performance<br>Target | Corrective<br>Action Level    | CalJOBS Report                                     |
|---------------------------------------------------|------------------------------------------------------------------------|-----------------------|-------------------------------|----------------------------------------------------|
| Enrollments                                       | Enrollments                                                            |                       | Qtr 1-3: <80%<br>Qtr 4: <100% | Enrolled List                                      |
| Placement in Education,<br>Training or Employment | 1 <sup>st</sup> Quarter Follow-Up                                      | Tracking              | Tracking                      | Quarterly Follow-Up                                |
| Placement in Education,<br>Training or Employment | 2 <sup>nd</sup> Quarter Follow-Up                                      | 77%                   | 72%                           | Employment Rate 2 <sup>nd</sup> Quarter after Exit |
| Placement in Education,<br>Training or Employment | 4 <sup>th</sup> Quarter Follow-Up                                      | 77%                   | 72%                           | Employment Rate 4 <sup>th</sup> Quarter after Exit |
| Median Earnings                                   | rnings 2 <sup>nd</sup> Quarter Follow-Up \$4,000 \$3,600 Median Earnin |                       | Median Earnings Indicators    |                                                    |
| Credential Attainment                             | 4 <sup>th</sup> Quarter Follow-Up                                      | 67%                   | 62%                           | Credential Attainment Indicators                   |
| Measurable Skills Gain During Program Year        |                                                                        | 60%                   | 55%                           | Measurable Skill Gains Indicators                  |
| Late Data Entry Quarterly                         |                                                                        |                       | No more than<br>5%            | **SDC Late Data Entry                              |

\*\*Shared Free Form SQL report: Custom report created by the Workforce Partnership.

## CalJOBS: Enrolled Individual - List

Detailed Reports > Individual Reports > Enrolled Individual > Advanced: List

#### **IV. ENROLLED INDIVIDUAL - LIST**

- 1. Log into CalJOBS.
- 2. Select **Detailed Reports** from the left navigational menu found under the **Reports** section header
- 3. From the Detailed Reports page, under the **Individual Reports** section, select **Enrolled Individual**

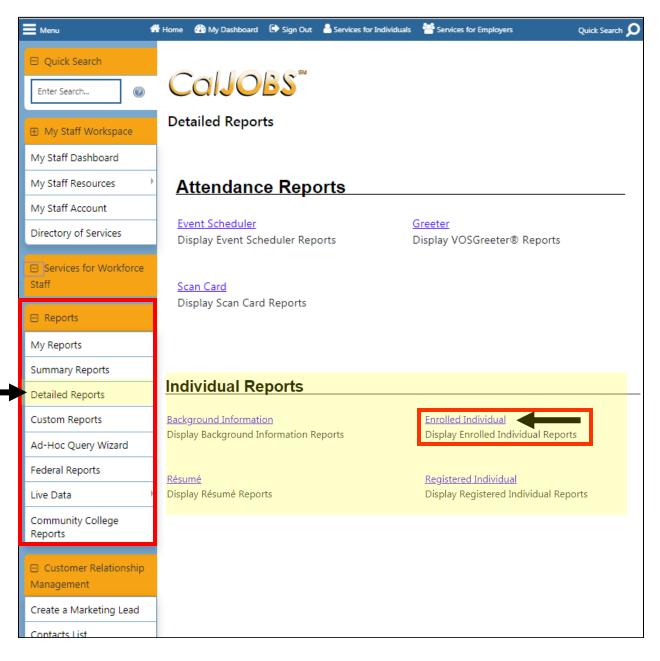

# CalJOBS: Enrolled Individual - List

Detailed Reports > Individual Reports > Enrolled Individual > Advanced: List

4. From the Enrolled Individual Reports page select: List

| Caljobs                                        |                                   |  |  |  |  |  |  |
|------------------------------------------------|-----------------------------------|--|--|--|--|--|--|
| Enrolled Individual Reports                    |                                   |  |  |  |  |  |  |
| Enrolled:                                      | 0                                 |  |  |  |  |  |  |
| Advanced                                       | -                                 |  |  |  |  |  |  |
| • List                                         | • <u>by Age</u>                   |  |  |  |  |  |  |
| <u>by Attending School Status</u>              | • <u>by Cookie Location</u>       |  |  |  |  |  |  |
| • <u>by County/Parish</u>                      | by Desired Occupation             |  |  |  |  |  |  |
| • <u>by Disability Status</u>                  | <u>by Educational Achievement</u> |  |  |  |  |  |  |
| by Employment Status at Participation          | • <u>by Gender</u>                |  |  |  |  |  |  |
| • <u>by Grant by Zip Code</u>                  | • <u>by Hispanic Ethnicity</u>    |  |  |  |  |  |  |
| • <u>by Migrant/Seasonal Farm Worker Types</u> | • <u>by NEG Grant</u>             |  |  |  |  |  |  |
| • <u>by One Stop Office</u>                    | • <u>by Race</u>                  |  |  |  |  |  |  |
| • <u>by Region/LWIA</u>                        | <u>by Registration Source</u>     |  |  |  |  |  |  |
| by Selective Service Registration              | • <u>by Staff Assigned</u>        |  |  |  |  |  |  |
| • <u>by Unemployment Status</u>                | <u>by Ward/Borough/Township</u>   |  |  |  |  |  |  |
| by Web Site Access Location                    | by WIOA 15 Percent Grant          |  |  |  |  |  |  |

Next, you'll be prompted to select your input criteria for the report.

| Call                          | Caljobs                                                   |  |  |  |  |  |
|-------------------------------|-----------------------------------------------------------|--|--|--|--|--|
| Enrolled Indi                 | viduals - List                                            |  |  |  |  |  |
|                               | Selection Criteria                                        |  |  |  |  |  |
|                               | Program                                                   |  |  |  |  |  |
| Program:                      | Title I - Workforce Development (WIOA)                    |  |  |  |  |  |
| Customer<br>Group:            | None Selected Adult Youth Dislocated Worker               |  |  |  |  |  |
| Partner<br>Program<br>Status: | <ul> <li>Active</li> <li>Inactive</li> <li>All</li> </ul> |  |  |  |  |  |
| Partner<br>Program:           | None Selected                                             |  |  |  |  |  |

## CalJOBS: Enrolled Individual - List

Detailed Reports > Individual Reports > Enrolled Individual > Advanced: List

Make the following selections to filter the report for your contract. Do not modify any of the other fields. Any field not mentioned in the table below should be left with the default option selected. Once you've set your filter criteria, select the **Run Report** button at the bottom of the page.

| Section        | Field           | Selection                                                         |
|----------------|-----------------|-------------------------------------------------------------------|
| Program        | Program         | Title I – Workforce Development (WIOA)                            |
| Program        | Customer Group  | Select one Customer Group at a time:                              |
|                |                 | Adult                                                             |
|                |                 | OR                                                                |
|                |                 | Dislocated Worker                                                 |
|                |                 | OR                                                                |
|                |                 | Youth                                                             |
| Location       | Region/LWDB     | San Diego Workforce Partnership                                   |
| Location       | Office Location | SDC [select your office location]                                 |
| Staff Recorded | Search Status   | All                                                               |
| Date           | Date Filter     | Select different filters for different results:                   |
|                |                 | <ul> <li>Participation Date (For only New Enrollments)</li> </ul> |
|                |                 | OR                                                                |
|                |                 | <ul> <li>Active (For Carry In and New Enrollments)</li> </ul>     |
| Date           | From            | 07/01/XX (Beginning of the program year)                          |
| Date           | То              | End of the reporting period                                       |

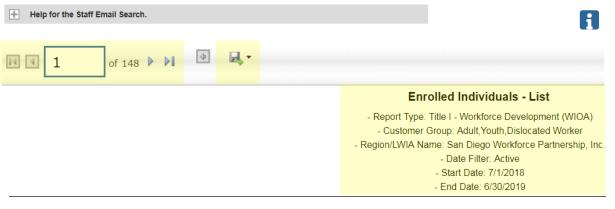

The top left corner of the report results provides **arrow buttons** to allow you to navigate through the report if there are multiple pages of results. To export the results, there is a **disk symbol**, that once selected will provide you different file type options for exporting the report results. The text at the top of the report displays the filter criteria selected on the previous page. Use this information to verify that you have selected the correct filter information.

## CalJOBS: Enrolled Individual - List Detailed Reports > Individual Reports > Enrolled Individual > Advanced: List

## Report results appear as below:

#### Section 1 - Participant Details:

| \$              |             | ¢         | \$         | ÷         | ‡<br>Age            | ÷                | \$    | ÷       | ¢         | ¢     | ÷       |
|-----------------|-------------|-----------|------------|-----------|---------------------|------------------|-------|---------|-----------|-------|---------|
| User Name       | State<br>ID | App<br>ID | First Name | Last Name | at<br>Participation | Primary<br>Phone | Email | Address | City      | State | Country |
| <u>20795619</u> |             |           |            |           | 39                  |                  |       |         | El Cajon  | CA    | US      |
| 20797620        |             |           |            |           | 47                  |                  |       |         | El Cajon  | CA    | US      |
| 20798039        |             |           |            |           | 57                  |                  |       |         | San Diego | СА    | US      |
| 20798754        |             |           |            |           | 32                  |                  |       |         | San Diego | CA    | US      |
| 20806023        |             |           |            |           | 43                  |                  |       |         | San Diego | CA    | US      |
| <u>20811711</u> |             |           |            |           | 64                  |                  |       |         | SAN DIEGO | CA    | US      |

| Column               | Definition                                                                                |
|----------------------|-------------------------------------------------------------------------------------------|
| User Name            | CalJOBS User Identification Number                                                        |
| State ID             | CalJOBS State Identification Number                                                       |
| App ID               | WIOA Application Identification Number                                                    |
| First Name           | Participant First Name                                                                    |
| Last Name            | Participant Last Name                                                                     |
| Age at Participation | Participant's age as calculated at time of participation                                  |
| Primary Phone        | Participant's primary telephone number per their CalJOBS registration profile information |
| Email                | Participant's email address per their CalJOBS registration profile information            |
| Address              | Participant's mailing street address                                                      |
| City                 | Participant's mailing address city                                                        |
| State                | Participant's mailing address state                                                       |
| Country              | Participant's mailing address country                                                     |

## CalJOBS: Enrolled Individual - List Detailed Reports > Individual Reports > Enrolled Individual > Advanced: List

## Section 2 – Program Participation Details:

| \$                               | \$          | ¢                            | \$                   | ÷           | ¢          | \$                     | \$                     |            |
|----------------------------------|-------------|------------------------------|----------------------|-------------|------------|------------------------|------------------------|------------|
| Office Location                  | Agency Code | Agency Name                  | Assigned<br>Case Mgr | Active Date | Exit Date  | Prior<br>Participation | Military<br>Separation | Мар        |
| SDC EAST COUNTY CAREER<br>CENTER | 72          | East County Career<br>Center |                      | 06/20/2018  | 09/18/2018 | No                     | No                     | <u>Map</u> |
| SDC SOUTH METRO CAREER<br>CENTER | 76          | South Metro Career<br>Center |                      | 08/24/2018  |            | No                     | No                     | Map        |
| SDC SOUTH METRO CAREER<br>CENTER | 76          | South Metro Career<br>Center |                      | 09/28/2018  | 11/21/2018 | No                     | No                     | Map        |
| SDC SOUTH METRO CAREER<br>CENTER | 76          | South Metro Career<br>Center |                      | 10/04/2018  |            | No                     | No                     | Map        |
| SDC SOUTH METRO CAREER<br>CENTER | 76          | South Metro Career<br>Center |                      | 01/31/2019  |            | No                     | No                     | Map        |

| Column              | Definition                                                                                    |
|---------------------|-----------------------------------------------------------------------------------------------|
| Office Location     | Office location entered on the WIOA Application                                               |
| Agency Code         | Agency code selected on the WIOA Application                                                  |
| Agency Name         | Agency name associated with the agency code entered on the WIOA Application                   |
| Assigned Case Mgr   | Assigned case manager entered on the WIOA Application                                         |
| Participation Date  | Participant's Participation Date or first day a WIOA service was received                     |
| OR                  |                                                                                               |
| Active Date         |                                                                                               |
| Exit Date           | Participant's last actual end date of final service provided; WIOA program exit date          |
| Prior Participation | Yes/No indicator if the participant was enrolled in a program previously                      |
| Military Separation | Yes/No indicator if the participant is separated from the military per their WIOA Application |
| Мар                 | Hyperlink to see a map of the participant's address                                           |

Detailed Reports > Case Management Reports > Case Load > Quarterly Follow Up Status

## V. QUARTERLY FOLLOW UP STATUS REPORT

- 1. Log into CalJOBS.
- 2. Select **Detailed Reports** from the left navigational menu found under the **Reports** section header
- 3. From the Detailed Reports page, under the **Case Management Reports** section, select **Case Load**

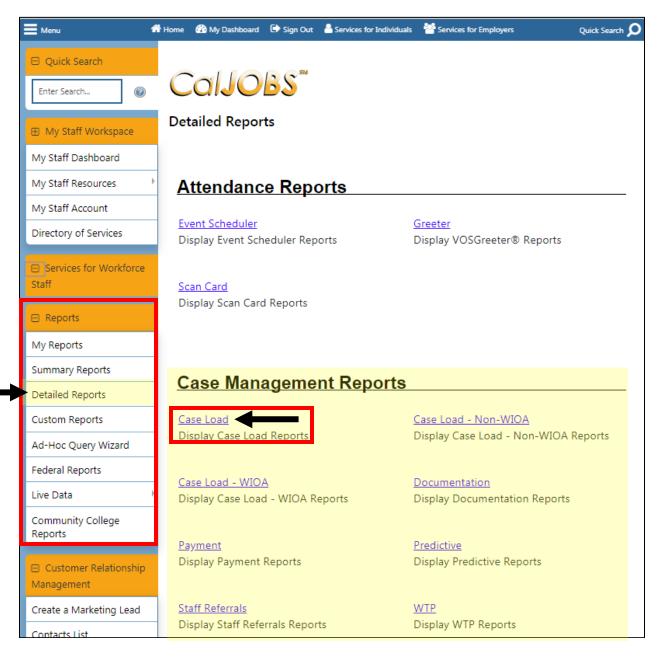

Detailed Reports > Case Management Reports > Case Load > Quarterly Follow Up Status

4. From the Case Load Reports page select: Quarterly Follow Up Status

| se Load:                                                         |                                                             |
|------------------------------------------------------------------|-------------------------------------------------------------|
| Ivanoed                                                          |                                                             |
| <u>Active Cases</u>                                              | <u>Active Enrollment</u>                                    |
| <u>Application</u>                                               | <u>Assigned Case Load</u>                                   |
| <u>Case Closure Employment</u>                                   | <u>Case Closure Information</u>                             |
| <u>Case Closure Reportable Performance Indicators</u>            | <ul> <li>Case Summary By Application Date</li> </ul>        |
| <u>Co-Enrollment Summary</u>                                     | <u>Credentials</u>                                          |
| Days since Last Active Service                                   | <ul> <li><u>Eligibility Enrollments</u></li> </ul>          |
| Enrollment in Homeless Veterans Reintegration Prog               | ram • Enrollment Summary By LWIA                            |
| <u>Exit Reason Summary</u>                                       | <u>Exited Cases</u>                                         |
| <u>Expiring Work Authorization</u>                               | <ul> <li>Hourly Wage Before and After Enrollment</li> </ul> |
| <u>Measurable Skill Gains</u>                                    | Obtained Employment                                         |
| <ul> <li>Participants Co-enrolled in Partner Programs</li> </ul> | <u>Projected Begin Dates</u>                                |
| <u>Projected End Dates</u>                                       | Quarterly Follow Up Status                                  |
| Soon to Exit Cases                                               | <u>Summary</u>                                              |
| <u>Targeted Measurable Skill Gain</u>                            | <u>Veteran Data Discrepancies</u>                           |

\*Actual location in list may change, look for name of the report within the two columns

Next, you'll be prompted to select your input criteria for the report.

| CalJO                                                    | Case Load - Quarterly Follow Up Status                                                                                               |
|----------------------------------------------------------|----------------------------------------------------------------------------------------------------|
|                                                          | Selection Criteria                                                                                                    |
|                                                          | Program                                                                                                    |
| Program:                                                 | Title I - Workforce Development (WIOA)                                                                                               |
| Customer<br>Group:                                       | None Selected Adult<br>Youth Tipleseted Worker                                                                                       |
|                                                          | Location                                                                                                    |
| Region/LWDB<br>Status:                                   | <ul> <li>Active Inactive All</li> </ul>                                                                                              |
| Region/LWDB:<br>(Press Ctrl to select<br>multiple items) | Alameda County Workforce Development Board<br>Contra Costa County Workforce Development Board<br>Foothill Workforce Investment Board |
| Office Status:                                           | Active      Inactive      All                                                                                                    |

Detailed Reports > Case Management Reports > Case Load > Quarterly Follow Up Status

Make the following selections to filter the report for your contract. Do not modify any of the other fields. Any field not mentioned in the table below should be left with the default option selected. Once you've set your filter criteria, select the **Run Report** button at the bottom of the page.

| Section              | Field                               | Selection                              |
|----------------------|-------------------------------------|----------------------------------------|
| Program              | Program                             | Title I – Workforce Development (WIOA) |
| Program              | Customer Group                      | Select one Customer Group at a time:   |
|                      |                                     | Adult                                  |
|                      |                                     | OR                                     |
|                      |                                     | Dislocated Worker                      |
|                      |                                     | OR                                     |
|                      |                                     | Youth                                  |
| Location             | Region/LWDB                         | San Diego Workforce Partnership        |
| Location             | Office Location                     | SDC [select your office location]      |
| Details of Follow Up | Year Record Due                     | Run more than one report:              |
|                      |                                     | <ul> <li>2020 &amp; 2021</li> </ul>    |
| Details of Follow Up | Follow Up Type                      | 1 <sup>st</sup> Quarter after Exit     |
| Case Assignment      | Group Status                        | All                                    |
| Case Assignment      | Case Manager Status                 | All                                    |
| Case Assignment      | Include Youth Placement Information | Yes                                    |

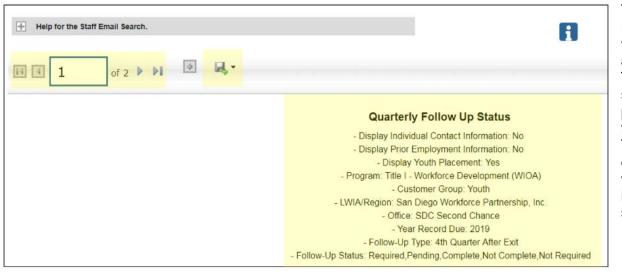

The top left corner of the report results provides buttons to allow you to navigate through the report if there are multiple pages of results. To export the results, there is a disk symbol, that once selected will provide you different file type options for exporting the report results. The text at the top of the report displays the filter criteria selected on the previous page. Use this information to verify that you have selected the correct filter information.

## CalJOBS: Quarterly Follow Up Status Report Detailed Reports > Case Management Reports > Case Load > Quarterly Follow Up Status

## Report results appear as below:

| Sec        | tion 1 |      |                      |                |                           |                     |                |                    | Section                | on 2       | Curre      | ent Quarter Empl            | oyment |       | Sect               | ion 3              |                 |                   |                             |
|------------|--------|------|----------------------|----------------|---------------------------|---------------------|----------------|--------------------|------------------------|------------|------------|-----------------------------|--------|-------|--------------------|--------------------|-----------------|-------------------|-----------------------------|
| \$         | \$     | ÷    | ÷                    | ÷              | ÷                         | ÷                   | •              | ÷                  | \$                     | ÷          | \$         | \$                          | ÷      | ¢     | ÷                  | \$                 | ÷               | ÷                 | ÷                           |
| State ID   | App ID | Name | Office               | Assigned Staff | Follow Up<br>Type         | Follow Up<br>Status | Required<br>By | Completion<br>Date | Employed In<br>Quarter | Employer   | Hire Date  | Job Title                   | Wage   | Hours | Credential<br>Date | Credential<br>Type | Youth Placement | Placement<br>Date | Other Follow<br>Up Statuses |
| 29484203   |        |      | SDC Second<br>Chance |                | 4th Quarter<br>after Exit | Complete            | 03/31/2019     | 03/29/2019         | No                     |            |            |                             |        |       |                    |                    |                 |                   |                             |
| 210385357  |        |      | SDC Second<br>Chance |                | 4th Quarter<br>after Exit | Complete            | 03/31/2019     | 03/25/2019         | No                     |            |            |                             |        |       |                    |                    |                 |                   |                             |
| 1000467412 |        |      | SDC Second<br>Chance |                | 4th Quarter<br>after Exit | Complete            | 03/31/2019     | 03/22/2019         | Yes                    | NextSource | 01/28/2019 | Administrative<br>Assistant | 12.00  | 4.00  |                    |                    |                 |                   |                             |
| 1000878017 |        |      | SDC Second<br>Chance |                | 4th Quarter<br>after Exit | Complete            | 03/31/2019     | 03/12/2019         | No                     |            |            |                             |        |       |                    |                    |                 |                   | Cannot Locate               |

#### Section 1 - Participant Details:

| ¢<br>State ID   | ¢<br>App ID | ¢<br>Name | ¢<br>Office          | \$     \$       Assigned Staff     Follow Up       Type |                           | ¢<br>Follow Up<br>Status | ≑<br>Required<br>By | ¢<br>Completion<br>Date |
|-----------------|-------------|-----------|----------------------|---------------------------------------------------------|---------------------------|--------------------------|---------------------|-------------------------|
| <u>29505944</u> |             |           | SDC YMCA             |                                                         | 1st Quarter<br>after Exit | Pending                  | 06/30/2019          |                         |
| <u>29520977</u> |             |           | SDC ACCESS<br>SOUTH  |                                                         | 1st Quarter<br>after Exit | Required                 | 06/30/2019          |                         |
| <u>29543710</u> |             |           | SDC Second<br>Chance |                                                         | 1st Quarter<br>after Exit | Required                 | 06/30/2019          |                         |
| <u>29589555</u> |             |           | SDC ACCESS<br>NORTH  |                                                         | 1st Quarter<br>after Exit | Required                 | 06/30/2019          |                         |
| <u>29620281</u> |             |           | SDC YMCA             |                                                         | 1st Quarter<br>after Exit | Complete                 | 03/31/2019          | 03/18/2019              |

| Column           | Definition                                        |
|------------------|---------------------------------------------------|
| State ID         | CalJOBS State Identification Number               |
| App ID           | WIOA Application Identification Number            |
| Name             | Participant Last Name, First Name                 |
| Office           | Office location from WIOA Application             |
| Assigned Staff   | Case manager assigned on the WIOA Application     |
| Follow Up Type   | Quarter of follow-up reflected in the row         |
| Follow Up Status | Description of completeness of the Follow Up Form |
| Required By      | Follow-Up Form due date as determined by CalJOBS  |
| Completion Date  | Date the Follow-Up Form was initially completed   |

## CalJOBS: Quarterly Follow Up Status Report Detailed Reports > Case Management Reports > Case Load > Quarterly Follow Up Status

Section 2 - Employment Details:

|                        | Current Quarter Employment |            |                                      |       |       |  |  |  |
|------------------------|----------------------------|------------|--------------------------------------|-------|-------|--|--|--|
| \$                     | \$                         | \$         | \$                                   | \$    | ¢     |  |  |  |
| Employed In<br>Quarter | Employer                   | Hire Date  | Job Title                            | Wage  | Hours |  |  |  |
| N/A                    |                            |            |                                      |       |       |  |  |  |
| N/A                    |                            |            |                                      |       |       |  |  |  |
| N/A                    |                            |            |                                      |       |       |  |  |  |
| N/A                    |                            |            |                                      |       |       |  |  |  |
| Yes                    | Soapy Joe's Car<br>Wash    | 09/25/2018 | Car Wash<br>Customer Service<br>Atte | 12.00 | 25.00 |  |  |  |

| Column              | Definition                                                        |
|---------------------|-------------------------------------------------------------------|
| Employed in Quarter | Was the participant employed during the quarter? (Yes, No or N/A) |
| *Employer           | Employer name                                                     |
| *Hire Date          | First day of employment                                           |
| *Job Title          | Job title                                                         |
| *Wage               | Self-attested hourly wage                                         |
| *Hours              | Self-attested hours working per week                              |

\*Employer details are only included if the participant is indicated as working during the quarter.

Detailed Reports > Case Management Reports > Case Load > Quarterly Follow Up Status

#### Section 3 - Credential and Placement Details:

| ÷                  | ¢                      | ۲                      | ÷                 | \$                          |
|--------------------|------------------------|------------------------|-------------------|-----------------------------|
| Credential<br>Date | Credential<br>Type     | Youth Placement        | Placement<br>Date | Other Follow<br>Up Statuses |
|                    |                        | Secondary<br>Education | 04/24/2019        |                             |
|                    |                        | Secondary<br>Education | 02/07/2019        |                             |
|                    |                        | Secondary<br>Education | 03/18/2019        |                             |
|                    |                        | Secondary<br>Education | 05/09/2019        |                             |
| 06/14/2019         | High School<br>Diploma | Secondary<br>Education | 02/07/2019        |                             |

| Column                    | Definition                                                                                     |
|---------------------------|------------------------------------------------------------------------------------------------|
| *Credential Date          | Date of any occupational/education credential received during the follow-up quarter            |
| *Credential Type          | Type of credential received during the quarter                                                 |
| *Youth Placement          | Description of the type of educational/training placement during the quarter                   |
| *Placement Date           | Start date of placement the participant is enrolled in during the quarter                      |
| *Other Follow Up Statuses | Additional information provided by the case manager regarding the follow-up during the guarter |

\*Credential, placement, and other follow-up status details are only included if the data is entered on the participant's quarterly followup form.

## CalJOBS: Employment Rate 2<sup>nd</sup> Quarter after Exit

Detailed Reports > Case Management > Predictive > WIOA: Employment Rate 2<sup>nd</sup> Quarter after Exit

## VI. EMPLOYMENT RATE 2<sup>ND</sup> QUARTER AFTER EXIT

- 1. Log into CalJOBS.
- 2. Select **Detailed Reports** from the left navigational menu found under the **Reports** section header
- 3. From the Detailed Reports page, under the **Case Management Reports** section, select **Predictive**

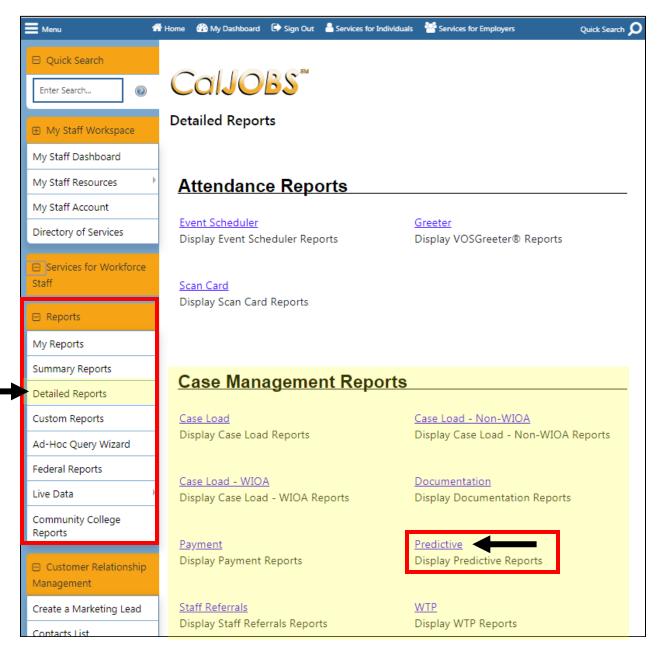

4. From the Predictive Reports page, beneath the WIOA header select: Employment Rate 2<sup>nd</sup> Quarter after Exit

| WIOA:                                   | ۲                                             |
|-----------------------------------------|-----------------------------------------------|
| Advanced                                |                                               |
| <u>Credential Attainment Indicators</u> | <u>Effectiveness in Serving Employers</u>     |
| Employment Rate 2nd Quarter after Exit  | Employment Rate 4th Quarter after Exit        |
| Median Earnings Indicators              | Measurable Skill Gains Indicators             |
| <u>Reportable Individual Indicators</u> | • Retention with the Same Employer in the 2nd |
|                                         | and 4th Quarters after Exit Quarter           |
| <u>Total Exiters Indicators</u>         | <u>Total Participants Indicators</u>          |
| <u>Veterans' Priority of Services</u>   |                                               |

Next, you'll be prompted to select your input criteria for the report.

| CalJC                                                          | Case Management - Predictive Reports - WIOA - Employment Rate 2nd Quarter after Exit                                                                    |  |  |  |  |  |  |  |  |
|----------------------------------------------------------------|----------------------------------------------------------------------------------------------------|--|--|--|--|--|--|--|--|
|                                                                | Selection Criteria                                                                                                    |  |  |  |  |  |  |  |  |
|                                                                | Report Format                                                                                                    |  |  |  |  |  |  |  |  |
| Include<br>Columns:<br><u>Select All</u><br><u>Select None</u> | <ul> <li>Programs</li> <li>Ethnicity/Race</li> <li>Other Demographics</li> <li>Educational Level</li> <li>Employment Barriers</li> </ul>                |  |  |  |  |  |  |  |  |
|                                                                | Program                                                                                                    |  |  |  |  |  |  |  |  |
| Program:<br>(Press Ctrl to select<br>multiple items)           | Combined WP/WIOA/TAA/NFJP Title III - Wagner-Peyser (WP) National Farmworker Jobs Programs (NFJP) Title I - Workforce Development (WIOA)                |  |  |  |  |  |  |  |  |
| Customer<br>Group:<br>(Press Ctrl to select<br>multiple items) | None Selected     Image: Constraint of the selected       Adult     Image: Constraint of the selected       Youth     Image: Constraint of the selected |  |  |  |  |  |  |  |  |

## CalJOBS: Employment Rate 2<sup>nd</sup> Quarter after Exit

Detailed Reports > Case Management > Predictive > WIOA: Employment Rate 2<sup>nd</sup> Quarter after Exit

Make the following selections to filter the report for your contract. Do not modify any of the other fields. Any field not mentioned in the table below should be left with the default option selected. Once you've set your filter criteria, select the **Run Report** button at the bottom of the page.

| Section       | Field           | Selection                                                                                                    |  |  |  |  |
|---------------|-----------------|----------------------------------------------------------------------------------------------------|--|--|--|--|
| Report Format | Include Columns | Check off box for Programs                                                                                             |  |  |  |  |
| Program       | Program         | Title I – Workforce Development (WIOA)                                                                                 |  |  |  |  |
| Program       | Customer Group  | <ul> <li>Adult and Dislocated Worker</li> <li>*Use Ctrl to select multiple items</li> <li>OR</li> <li>Youth</li> </ul> |  |  |  |  |
| Location      | Region/LWDB     | San Diego Workforce Partnership                                                                                        |  |  |  |  |
| Location      | Office Location | SDC [select your office location]                                                                                      |  |  |  |  |
| Staff         | Status          | All                                                                                                    |  |  |  |  |
| Date          | Date Range Type | Manual                                                                                                    |  |  |  |  |
| Date          | From            | Date varies. See Reporting Dates table                                                                                 |  |  |  |  |
| Date          | То              | Date varies. See Reporting Dates table                                                                                 |  |  |  |  |

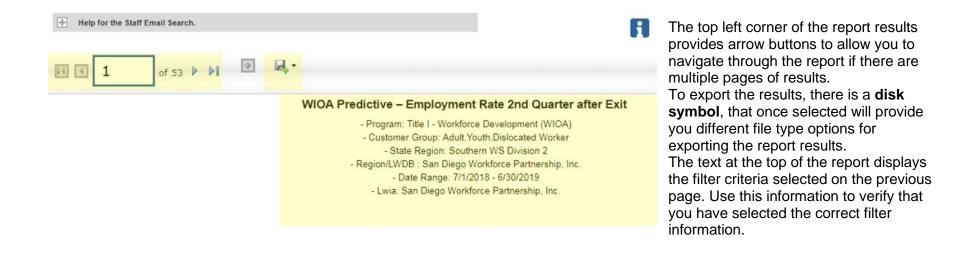

## CalJOBS: Employment Rate 2<sup>nd</sup> Quarter after Exit Detailed Reports > Case Management > Predictive > WIOA: Employment Rate 2<sup>nd</sup> Quarter after Exit

### Report results appear as below:

| ÷<br>LWDB                             | ¢<br>State ID | ¢<br>Lead<br>App ID | ≎<br>Name | ¢<br>Age | ¢<br>Gender | ≎<br>Responsible Office           | ¢<br>Assigned CM | ¢<br>Exit<br>Date | ¢<br>Exit Reason  |
|---------------------------------------|---------------|---------------------|-----------|----------|-------------|-----------------------------------|------------------|-------------------|-------------------|
| San Diego Workforce Partnership, Inc. |               |                     |           | 53       | Female      | SDC METRO CAREER CENTER           |                  | 07/10/2018        | Soft Exit         |
| San Diego Workforce Partnership, Inc. |               |                     |           | 47       | Female      | SDC METRO REGION DOWNTOWN LIBRARY |                  | 12/01/2018        | Soft Exit         |
| San Diego Workforce Partnership, Inc. |               |                     |           | 27       | Male        | SDC METRO REGION DOWNTOWN LIBRARY |                  | 08/08/2018        | Health/Medical    |
| San Diego Workforce Partnership, Inc. |               |                     |           | 23       | Male        | SDC SD Cont Ed                    |                  | 04/22/2019        | Institutionalized |
| San Diego Workforce Partnership, Inc. |               |                     |           | 24       | Male        | SDC Second Chance                 |                  | 02/28/2019        | Soft Exit         |

#### Section 1 - Participant Details:

| Column             | Definition                                                     |
|--------------------|----------------------------------------------------------------|
| LWDB               | Local Workforce Development Board                              |
| State ID           | CalJOBS State Identification Number                            |
| Lead App ID        | WIOA Application Identification Number                         |
| Name               | Participant Last Name, First Name                              |
| Age                | Age at participation                                           |
| Gender             | Participant's gender as indicated on the WIOA Application      |
| Responsible Office | Office location from WIOA Application                          |
| Assigned CM        | Case manager assigned on the WIOA Application                  |
| Exit Date          | The participant's official Exit Date of this WIOA Application. |
| Exit Reason        | The exit reason indicated on the participant's Outcome Form.   |

# CalJOBS: Employment Rate 2<sup>nd</sup> Quarter after Exit Detailed Reports > Case Management > Predictive > WIOA: Employment Rate 2<sup>nd</sup> Quarter after Exit

Section 2 - Outcome Details:

| \$                  | ÷                              | ÷          | ÷                                        | ÷ | ÷        | ¢<br>Youth                     | *                                 | ÷       | \$        | ÷           | ÷                  | \$                   |
|---------------------|--------------------------------|------------|------------------------------------------|---|----------|--------------------------------|-----------------------------------|---------|-----------|-------------|--------------------|----------------------|
| Employed<br>at Exit | Employed<br>at Q2<br>Follow Up | Employment | Supplemental<br>Earnings Q2<br>Follow Up |   | Q2 Wages | Education<br>or Training<br>Q2 | Training<br>Related<br>Employment | Exclude | Numerator | Denominator | Youth<br>Numerator | Youth<br>Denominator |
| Y                   | Y                              | Y          | \$7,020.00                               | N | \$0.00   | N                              | N                                 | N       | 1         | 1           | 0                  | 0                    |
| Y                   | N                              | NA         | \$0.00                                   | N | \$0.00   | N                              | N                                 | N       | 0         | 1           | 0                  | 0                    |
| N                   | N                              | NA         | \$0.00                                   | N | \$0.00   | N                              | N                                 | Y       | 0         | 0           | 0                  | 0                    |
| N                   | N                              | NA         | \$0.00                                   | N | \$0.00   | N                              | N                                 | Y       | 0         | 0           | 0                  | 0                    |
| N                   | N                              | NA         | \$0.00                                   | N | \$0.00   | N                              | N                                 | Ν       | 0         | 0           | 0                  | 1                    |

| Column                             | Definition                                                                                                    |
|------------------------------------|----------------------------------------------------------------------------------------------------|
| Employed at Exit                   | Yes/No indicator if the participant is indicated as employed on the Closure Form                                                       |
| Employed at Q2 Follow Up           | Yes/No indicator if the participant is indicated as employed on Q2 Follow Up Form                                                      |
| Supplemental Employment Verified   | Yes/Not Applicable indicator if the participant's employment details were entered on Q2 Follow Up Form                                 |
| Supplemental Earnings Q2 Follow Up | Earnings calculated using the Hourly Rate and Hours Worked entered on Q2 Follow Up Form                                                |
| Employed at Q2 based on Wages      | Yes/No indicator per EDD's Base Wage data if the report indicates wages were earned during Q2                                          |
| Q2 Wages                           | Earnings reported for Q2 per EDD's Base Wage data                                                                                      |
| Youth Education or Training Q2     | Yes/No indicator if the participant is indicated as being in education/training on Q2 Follow Up Form                                   |
| Training Related Employment        | Yes/No indicator if the participant is indicated as being employment in a training related occupation                                  |
| Exclude                            | Yes/No indicator if the participant is excluded from the performance measure                                                           |
| Numerator                          | Yes/No indicator if the participant is a positive outcome for this performance measure in the WIOA Adult or Dislocated Worker programs |
| Denominator                        | Yes/No indicator if the participant is included in this performance measure in the WIOA Adult or Dislocated Worker programs            |
| Youth Numerator                    | Yes/No indicator if the participant is a positive outcome for this performance measure in the WIOA Youth program                       |
| Youth Denominator                  | Yes/No indicator if the participant is included in this performance measure in the WIOA Youth programs                                 |

# CalJOBS: Employment Rate 2<sup>nd</sup> Quarter after Exit Detailed Reports > Case Management > Predictive > WIOA: Employment Rate 2<sup>nd</sup> Quarter after Exit

|                            |                                 |                     |                                       |                           |               |    |          |    | Program | Particip | ation |     |      |     |
|----------------------------|---------------------------------|---------------------|---------------------------------------|---------------------------|---------------|----|----------|----|---------|----------|-------|-----|------|-----|
| \$                         | ÷                               | ÷                   | ÷                                     | ÷                         | ÷             | \$ | ÷        | \$ | ÷       | \$       | \$    | ÷   | \$   | ÷   |
| Basic<br>Career<br>Service | Individual<br>Career<br>Service | Training<br>Service | Youth<br>Occup.<br>Skills<br>Training | Other<br>Youth<br>Service | Co-<br>Enroll | WP | JVS<br>G | AD | DW      | Youth    | DWG   | TAA | NFJP | IWT |
| Ν                          | N                               | Trainin             | ig Service                            | N                         | N             | Ν  | N        | Y  | N       | N        | N     | N   | N    | N   |
| N                          | Y                               | N                   | N                                     | N                         | N             | N  | N        | Y  | N       | N        | N     | N   | N    | N   |
| N                          | Y                               | N                   | N                                     | N                         | N             | N  | N        | Y  | N       | N        | N     | N   | N    | N   |
| N                          | N                               | Y                   | N                                     | N                         | N             | N  | N        | Y  | N       | N        | N     | N   | N    | N   |

| Column                       | Definition                                                                              |
|------------------------------|-----------------------------------------------------------------------------------------|
| Basic Career Service         | Yes/No indicator if the participant received Basic Career Services                      |
| Individual Career Service    | Yes/No indicator if the participant received Individual Career Services                 |
| Training Service             | Yes/No indicator if the participant received Training Services                          |
| Youth Occup. Skills Training | Yes/No indicator if the participant received Youth Occupation Skills Training Services  |
| Other Youth Service          | Yes/No indicator if the participant received other youth services                       |
| Co-Enroll                    | Yes/No indicator if the participant was co-enrolled in multiple programs                |
| WP                           | Yes/No indicator if the participant was co-enrolled in Wagner-Peyser                    |
| JVSG                         | Yes/No indicator if the participant was co-enrolled in JVSG                             |
| AD                           | Yes/No indicator if the participant was co-enrolled in WIOA Adult                       |
| DW                           | Yes/No indicator if the participant was co-enrolled in WIOA Dislocated Worker           |
| Youth                        | Yes/No indicator if the participant was co-enrolled in WIOA Youth                       |
| DWG                          | Yes/No indicator if the participant was co-enrolled in National Dislocated Worker Grant |
| ТАА                          | Yes/No indicator if the participant was co-enrolled in TAA                              |
| NFJP                         | Yes/No indicator if the participant was co-enrolled in NFJP                             |
| IWT                          | Yes/No indicator if the participant was co-enrolled in Incumbent Worker Training grant  |

## CalJOBS: Employment Rate 4<sup>th</sup> Quarter after Exit

Detailed Reports > Case Management > Predictive > WIOA: Employment Rate 4<sup>th</sup> Quarter after Exit

## VII. EMPLOYMENT RATE 4<sup>TH</sup> QUARTER AFTER EXIT

- 1. Log into CalJOBS.
- 2. Select **Detailed Reports** from the left navigational menu found under the **Reports** section header
- 3. From the Detailed Reports page, under the **Case Management Reports** section, select **Predictive**

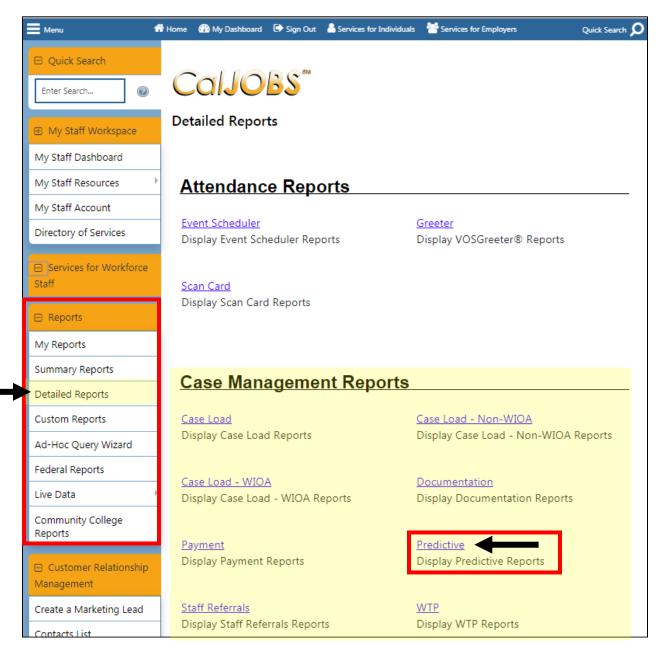

4. From the Predictive Reports page, beneath the WIOA header select: Employment Rate 4<sup>th</sup> Quarter after Exit

| WIOA:                                   | 0                                                  |
|-----------------------------------------|----------------------------------------------------|
| Advanced                                |                                                    |
| <u>Credential Attainment Indicators</u> | <u>Effectiveness in Serving Employers</u>          |
| Employment Rate 2nd Quarter after Exit  | Employment Rate 4th Quarter after Exit             |
| Median Earnings Indicators              | Measurable Skill Gains Indicators                  |
| <u>Reportable Individual Indicators</u> | <u>Retention with the Same Employer in the 2nd</u> |
|                                         | and 4th Quarters after Exit Quarter                |
| <u>Total Exiters Indicators</u>         | <u>Total Participants Indicators</u>               |
| <u>Veterans' Priority of Services</u>   |                                                    |

Next, you'll be prompted to select your input criteria for the report.

| Ç | CalJO                                                          | Case Management - Predictive Reports - WIOA - Employment Rate 4th Quarter after Exit                                                     |
|---|----------------------------------------------------------------|----------------------------------------------------------------------------------------------------|
|   |                                                                | Selection Criteria                                                                                                    |
|   |                                                                | Report Format                                                                                                    |
|   | Include<br>Columns:<br><u>Select All</u><br><u>Select None</u> | <ul> <li>Programs</li> <li>Ethnicity/Race</li> <li>Other Demographics</li> <li>Educational Level</li> <li>Employment Barriers</li> </ul> |
|   |                                                                | Program                                                                                                    |
|   | Program:<br>(Press Ctrl to select<br>multiple items)           | Combined WP/WIOA/TAA/NFJP Title III - Wagner-Peyser (WP) National Farmworker Jobs Programs (NFJP) Title I - Workforce Development (WIOA) |
|   | Customer<br>Group:<br>(Press Ctrl to select<br>multiple items) | None Selected     Adult       Youth     Youth                                                                                            |

## CalJOBS: Employment Rate 4<sup>th</sup> Quarter after Exit

Detailed Reports > Case Management > Predictive > WIOA: Employment Rate 4<sup>th</sup> Quarter after Exit

Make the following selections to filter the report for your contract. Do not modify any of the other fields. Any field not mentioned in the table below should be left with the default option selected. Once you've set your filter criteria, select the **Run Report** button at the bottom of the page.

| Section       | Field           | Selection                                                                                                    |
|---------------|-----------------|----------------------------------------------------------------------------------------------------|
| Report Format | Include Columns | Check off box for Programs                                                                                             |
| Program       | Program         | Title I – Workforce Development (WIOA)                                                                                 |
| Program       | Customer Group  | <ul> <li>Adult and Dislocated Worker</li> <li>*Use Ctrl to select multiple items</li> <li>OR</li> <li>Youth</li> </ul> |
| Location      | Region/LWDB     | San Diego Workforce Partnership                                                                                        |
| Location      | Office Location | SDC [select your office location]                                                                                      |
| Staff         | Status          | All                                                                                                    |
| Date          | Date Range Type | Manual                                                                                                    |
| Date          | From            | Date varies. See Reporting Dates table                                                                                 |
| Date          | То              | Date varies. See Reporting Dates table                                                                                 |

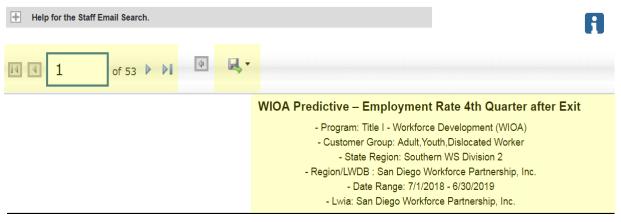

The top left corner of the report results provides arrow buttons to allow you to navigate through the report if there are multiple pages of results. To export the results, there is a **disk symbol**, that once selected will provide you different file type options for exporting the report results. The text at the top of the report displays the filter criteria selected on the previous page. Use this information to verify that you have selected the correct filter information.

## CalJOBS: Employment Rate 4<sup>th</sup> Quarter after Exit Detailed Reports > Case Management > Predictive > WIOA: Employment Rate 4<sup>th</sup> Quarter after Exit

### Report results appear as below:

| ¢<br>LWDB                             | ¢<br>State ID | ¢<br>Lead<br>App ID | ead |    | ¢<br>Gender | ≎<br>Responsible Office           | ¢<br>Assigned CM | ≎<br>Exit<br>Date | ¢<br>Exit Reason  |
|---------------------------------------|---------------|---------------------|-----|----|-------------|-----------------------------------|------------------|-------------------|-------------------|
| San Diego Workforce Partnership, Inc. |               |                     |     | 53 | Female      | SDC METRO CAREER CENTER           |                  | 07/10/2018        | Soft Exit         |
| San Diego Workforce Partnership, Inc. |               |                     |     | 47 | Female      | SDC METRO REGION DOWNTOWN LIBRARY |                  | 12/01/2018        | Soft Exit         |
| San Diego Workforce Partnership, Inc. |               |                     |     | 27 | Male        | SDC METRO REGION DOWNTOWN LIBRARY |                  | 08/08/2018        | Health/Medical    |
| San Diego Workforce Partnership, Inc. |               |                     |     | 23 | Male        | SDC SD Cont Ed                    |                  | 04/22/2019        | Institutionalized |
| San Diego Workforce Partnership, Inc. |               |                     |     | 24 | Male        | SDC Second Chance                 |                  | 02/28/2019        | Soft Exit         |

#### Section 1 - Participant Details:

| Column             | Definition                                                     |
|--------------------|----------------------------------------------------------------|
| LWDB               | Local Workforce Development Board                              |
| State ID           | CalJOBS State Identification Number                            |
| Lead App ID        | WIOA Application Identification Number                         |
| Name               | Participant Last Name, First Name                              |
| Age                | Age at participation                                           |
| Gender             | Participant's gender as indicated on the WIOA Application      |
| Responsible Office | Office location from WIOA Application                          |
| Assigned CM        | Case manager assigned on the WIOA Application                  |
| Exit Date          | The participant's official Exit Date of this WIOA Application. |
| Exit Reason        | The exit reason indicated on the participant's Outcome Form.   |

## CalJOBS: Employment Rate 4<sup>th</sup> Quarter after Exit Detailed Reports > Case Management > Predictive > WIOA: Employment Rate 4<sup>th</sup> Quarter after Exit

Section 2 - Outcome Details:

| ¢        | \$                | ÷                          | \$                          | ¢     | ¢        | \$                                | \$      | ¢         | ¢           | ¢         | \$          |
|----------|-------------------|----------------------------|-----------------------------|-------|----------|-----------------------------------|---------|-----------|-------------|-----------|-------------|
| Employed | Employed<br>at Q4 | Supplemental<br>Employment | Supplemental<br>Earnings Q4 |       |          | Youth<br>Education<br>or Training |         |           |             | Youth     | Youth       |
| Employed | -                 |                            |                             |       |          | -                                 |         |           | _           |           |             |
| at Exit  | Follow Up         | Verified                   | Follow Up                   | Wages | Q4 Wages | Q4                                | Exclude | Numerator | Denominator | Numerator | Denominator |
| N        | N                 | NA                         | \$0.00                      | N     | \$0.00   | N                                 | Y       | 0         | 0           | 0         | 0           |
| Y        | N                 | NA                         | \$0.00                      | N     | \$0.00   | N                                 | N       | 0         | 0           | 0         | 1           |
| Y        | N                 | NA                         | \$0.00                      | N     | \$0.00   | N                                 | N       | 0         | 1           | 0         | 0           |
| Y        | N                 | NA                         | \$0.00                      | N     | \$0.00   | N                                 | N       | 0         | 1           | 0         | 0           |

| Column                             | Definition                                                                                                    |
|------------------------------------|----------------------------------------------------------------------------------------------------|
| Employed at Exit                   | Yes/No indicator if the participant is indicated as employed on the Closure Form                                                       |
| Employed at Q4 Follow Up           | Yes/No indicator if the participant is indicated as employed on Q4 Follow Up Form                                                      |
| Supplemental Employment Verified   | Yes/Not Applicable indicator if the participant's employment details were entered on Q4 Follow Up Form                                 |
| Supplemental Earnings Q4 Follow Up | Earnings calculated using the Hourly Rate and Hours Worked entered on Q4 Follow Up Form                                                |
| Employed at Q4 based on Wages      | Yes/No indicator per EDD's Base Wage data if the report indicates wages were earned<br>during Q4                                       |
| Q4 Wages                           | Earnings reported for Q4 per EDD's Base Wage data                                                                                      |
| Youth Education or Training Q4     | Yes/No indicator if the participant is indicated as being in education/training on Q4 Follow Up Form                                   |
| Exclude                            | Yes/No indicator if the participant is excluded from the performance measure                                                           |
| Numerator                          | Yes/No indicator if the participant is a positive outcome for this performance measure in the WIOA Adult or Dislocated Worker programs |
| Denominator                        | Yes/No indicator if the participant is included in this performance measure in the WIOA Adult or Dislocated Worker programs            |
| Youth Numerator                    | Yes/No indicator if the participant is a positive outcome for this performance measure in the WIOA Youth program                       |
| Youth Denominator                  | Yes/No indicator if the participant is included in this performance measure in the WIOA Youth programs                                 |

## CalJOBS: Employment Rate 4<sup>th</sup> Quarter after Exit Detailed Reports > Case Management > Predictive > WIOA: Employment Rate 4<sup>th</sup> Quarter after Exit

|                            |                                 |                     |                                       |                           |               |    |          |    | Program | Particip | ation |     |      |     |
|----------------------------|---------------------------------|---------------------|---------------------------------------|---------------------------|---------------|----|----------|----|---------|----------|-------|-----|------|-----|
| \$                         | ÷                               | ÷                   | ÷                                     | ÷                         | ÷             | \$ | ÷        | \$ | ÷       | \$       | \$    | ÷   | \$   | ÷   |
| Basic<br>Career<br>Service | Individual<br>Career<br>Service | Training<br>Service | Youth<br>Occup.<br>Skills<br>Training | Other<br>Youth<br>Service | Co-<br>Enroll | WP | JVS<br>G | AD | DW      | Youth    | DWG   | TAA | NFJP | IWT |
| Ν                          | N                               | Trainin             | g Service                             | N                         | N             | N  | N        | Y  | N       | N        | N     | N   | N    | N   |
| N                          | Y                               | N                   | N                                     | N                         | N             | N  | N        | Y  | N       | N        | N     | N   | N    | N   |
| N                          | Y                               | N                   | N                                     | N                         | N             | N  | N        | Y  | N       | N        | N     | N   | N    | N   |
| N                          | N                               | Y                   | N                                     | N                         | N             | N  | N        | Y  | N       | N        | N     | N   | N    | N   |

Section 3 - Other Services Details:

| Column                       | Definition                                                                              |
|------------------------------|-----------------------------------------------------------------------------------------|
| Basic Career Service         | Yes/No indicator if the participant received Basic Career Services                      |
| Individual Career Service    | Yes/No indicator if the participant received Individual Career Services                 |
| Training Service             | Yes/No indicator if the participant received Training Services                          |
| Youth Occup. Skills Training | Yes/No indicator if the participant received Youth Occupation Skills Training Services  |
| Other Youth Service          | Yes/No indicator if the participant received other youth services                       |
| Co-Enroll                    | Yes/No indicator if the participant was co-enrolled in multiple programs                |
| WP                           | Yes/No indicator if the participant was co-enrolled in Wagner-Peyser                    |
| JVSG                         | Yes/No indicator if the participant was co-enrolled in JVSG                             |
| AD                           | Yes/No indicator if the participant was co-enrolled in WIOA Adult                       |
| DW                           | Yes/No indicator if the participant was co-enrolled in WIOA Dislocated Worker           |
| Youth                        | Yes/No indicator if the participant was co-enrolled in WIOA Youth                       |
| DWG                          | Yes/No indicator if the participant was co-enrolled in National Dislocated Worker Grant |
| ТАА                          | Yes/No indicator if the participant was co-enrolled in TAA                              |
| NFJP                         | Yes/No indicator if the participant was co-enrolled in NFJP                             |
| IWT                          | Yes/No indicator if the participant was co-enrolled in Incumbent Worker Training grant  |

## CalJOBS: Credential Attainment Indicator

Detailed Reports > Case Management > Predictive > WIOA: Credential Attainment Indicator

#### **VIII. CREDENTIAL ATTAINMENT INDICATORS**

- 1. Log into CalJOBS.
- 2. Select **Detailed Reports** from the left navigational menu found under the **Reports** section header
- 3. From the Detailed Reports page, under the **Case Management Reports** section, select **Predictive**

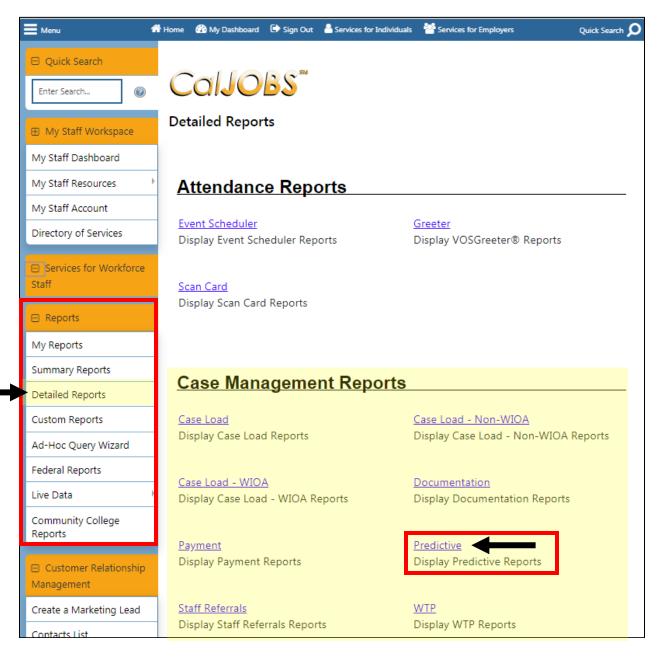

Detailed Reports > Case Management > Predictive > WIOA: Credential Attainment Indicator

4. From the Predictive Reports page, beneath the WIOA header select: Credential Attainment Indicators

| WIOA:                                   | 0                                                        |
|-----------------------------------------|----------------------------------------------------------|
| Advanced                                |                                                          |
| <u>Credential Attainment Indicators</u> | Effectiveness in Serving Employers                       |
| Employment Rate 2nd Quarter after Exit  | Employment Rate 4th Quarter after Exit                   |
| Median Earnings Indicators              | Measurable Skill Gains Indicators                        |
| <u>Reportable Individual Indicators</u> | <u>Retention with the Same Employer in the 2nd</u>       |
|                                         | and 4th Quarters after Exit Quarter                      |
| <u>Total Exiters Indicators</u>         | <ul> <li><u>Total Participants Indicators</u></li> </ul> |
| <u>Veterans' Priority of Services</u>   |                                                          |

Next, you'll be prompted to select your input criteria for the report.

| CalJC                                                          | Case Management - Predictive Reports - WIOA - Credential Attainment Indicators                                                            |
|----------------------------------------------------------------|----------------------------------------------------------------------------------------------------|
|                                                                | Selection Criteria                                                                                                    |
|                                                                | Report Format                                                                                                    |
| Include<br>Columns:<br><u>Select All</u><br><u>Select None</u> | <ul> <li>Programs</li> <li>Ethnicity/Race</li> <li>Other Demographics</li> <li>Educational Level</li> <li>Employment Barriers</li> </ul>  |
|                                                                | Program                                                                                                    |
| Program:<br>(Press Ctrl to select<br>multiple items)           | Combined WP/WIOA/TAA/NFJP  Title III - Wagner-Peyser (WP) National Farmworker Jobs Programs (NFJP) Title I - Workforce Development (WIOA) |
| Customer<br>Group:<br>(Press Ctrl to select<br>multiple items) | None Selected<br>Adult<br>Youth<br>Dislocated Worker                                                                                      |

## CalJOBS: Credential Attainment Indicator

#### Detailed Reports > Case Management > Predictive > WIOA: Credential Attainment Indicator

Make the following selections to filter the report for your contract. Do not modify any of the other fields. Any field not mentioned in the table below should be left with the default option selected. Once you've set your filter criteria, select the Run Report button at the bottom of the page.

| Section       | Field           | Selection                                                                                                    |
|---------------|-----------------|----------------------------------------------------------------------------------------------------|
| Report Format | Include Columns | Check off box for Programs                                                                                        |
| Program       | Program         | Title I – Workforce Development (WIOA)                                                                            |
| Program       | Customer Group  | <ul> <li>Adult and Dislocated Worker<br/>*Use Ctrl to select multiple items</li> <li>OR</li> <li>Youth</li> </ul> |
| Location      | Region/LWDB     | San Diego Workforce Partnership                                                                                   |
| Location      | Office Location | SDC [select your office location]                                                                                 |
| Staff         | Status          | All                                                                                                    |
| Date          | Date Range Type | Manual                                                                                                    |
| Date          | From            | Date varies. See Reporting Dates table                                                                            |
| Date          | То              | Date varies. See Reporting Dates table                                                                            |

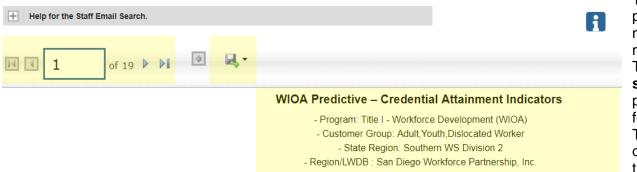

- Date Range: 7/1/2018 - 6/30/2019

- Lwia: San Diego Workforce Partnership, Inc.

The top left corner of the report results provides arrow buttons to allow you to navigate through the report if there are multiple pages of results. To export the results, there is a **disk** symbol, that once selected will provide you different file type options for exporting the report results. The text at the top of the report displays the filter criteria selected on the previous page. Use this information to verify that you have selected the correct filter information.

## CalJOBS: Credential Attainment Indicator Detailed Reports > Case Management > Predictive > WIOA: Credential Attainment Indicator

| Report results appear as              | Delow.   |                |      |     |        |                                   |             |              |                   |
|---------------------------------------|----------|----------------|------|-----|--------|-----------------------------------|-------------|--------------|-------------------|
| ÷                                     | • • • •  |                | ¢    | ¢   | ÷      | ÷                                 | \$          | ÷            |                   |
| LWDB                                  | State ID | Lead<br>App ID | Name | Age | Gender | Responsible Office                | Assigned CM | Exit<br>Date | Exit Reason       |
| San Diego Workforce Partnership, Inc. |          |                |      | 58  | Female | SDC METRO REGION DOWNTOWN LIBRARY |             | 08/06/2018   | Soft Exit         |
| San Diego Workforce Partnership, Inc. |          |                |      | 62  | Male   | SDC METRO CAREER CENTER           |             | 12/10/2018   | Soft Exit         |
| San Diego Workforce Partnership, Inc. |          |                |      | 29  | Female | SDC SOUTH COUNTY CAREER CENTER    |             | 11/26/2018   | Soft Exit         |
| San Diego Workforce Partnership, Inc. |          |                |      | 46  | Female | SDC SOUTH COUNTY CAREER CENTER    |             | 07/30/2018   | Soft Exit         |
| San Diego Workforce Partnership, Inc. |          |                |      | 30  | Male   | SDC SOUTH METRO CAREER CENTER     |             | 12/28/2018   | Soft Exit         |
| San Diego Workforce Partnership, Inc. |          |                |      | 23  | Male   | SDC SD Cont Ed                    |             | 04/22/2019   | Institutionalized |

#### Report results appear as below:

#### Section 1 - Participant Details:

| Column             | Definition                                                     |
|--------------------|----------------------------------------------------------------|
| LWDB               | Local Workforce Development Board                              |
| State ID           | CalJOBS State Identification Number                            |
| Lead App ID        | WIOA Application Identification Number                         |
| Name               | Participant Last Name, First Name                              |
| Age                | Age at participation                                           |
| Gender             | Participant's gender as indicated on the WIOA Application      |
| Responsible Office | Office location from WIOA Application                          |
| Assigned CM        | Case manager assigned on the WIOA Application                  |
| Exit Date          | The participant's official Exit Date of this WIOA Application. |
| Exit Reason        | The exit reason indicated on the participant's Outcome Form.   |

## CalJOBS: Credential Attainment Indicator Detailed Reports > Case Management > Predictive > WIOA: Credential Attainment Indicator

#### Section 2 - Outcome Details:

| ÷                         | ÷                           | \$                                                  | ÷                                | ÷                      | ÷                       | ÷                            | ÷                            | ÷ | ÷                                 | \$      | ÷         | \$          |
|---------------------------|-----------------------------|-----------------------------------------------------|----------------------------------|------------------------|-------------------------|------------------------------|------------------------------|---|-----------------------------------|---------|-----------|-------------|
| Postsecondary<br>Training | Postsecondary<br>Credential | Postsecondary<br>Credential Type                    | Postsecondary<br>Credential Date | Secondary<br>Education | Secondary<br>Credential | Secondary<br>Credential Type | Secondary<br>Credential Date |   | In<br>Postsecondary<br>after Exit | Exclude | Numerator | Denominator |
| Y                         | N                           |                                                     |                                  | N                      | N                       |                              |                              | Y | N                                 | N       | 0         | 1           |
| Y                         | Y                           | Occupational Skills<br>Certificate or<br>Credential | 02/19/2017                       | Ν                      | N                       |                              |                              | N | N                                 | N       | 1         | 1           |
| Y                         | Y                           | Occupational Skills<br>Certificate or<br>Credential | 04/03/2018                       | Ν                      | N                       |                              |                              | Y | N                                 | N       | 1         | 1           |
| Y                         | N                           |                                                     |                                  | N                      | N                       |                              |                              | Y | N                                 | N       | 0         | 1           |
| Y                         | Y                           | Occupational Skills<br>Certificate or<br>Credential | 05/31/2018                       | Ν                      | N                       |                              |                              | N | N                                 | N       | 1         | 1           |
| Y                         | Y                           | Occupational Skills<br>Certificate or<br>Credential | 12/15/2017                       | Ν                      | N                       |                              |                              | N | N                                 | Y       | D         | D           |

| Column                        | Definition                                                                                             |
|-------------------------------|----------------------------------------------------------------------------------------------------|
| Postsecondary Training        | Yes/No indicator if the participant was enrolled in a post-secondary education training                |
| Postsecondary Credential      | Yes/No indicator if the participant obtained a credential                                              |
| Postsecondary Credential Type | Displays the type of post-secondary credential was received                                            |
| Secondary Education           | Yes/No indicator if the participant was enrolled in secondary education                                |
| Secondary Credential          | Yes/No indicator if the participant obtained a secondary education credential                          |
| Secondary Credential Type     | Displays the type of secondary credential was received                                                 |
| Employed After Exit           | Yes/No indicator if the participant was placed in employment any time after exit                       |
| In Postsecondary after Exit   | Yes/No indicator if the participant was placed in pos-secondary education/training any time after exit |
| Exclude                       | Yes/No indicator if the participant is excluded from the performance measure                           |
| Numerator                     | Yes/No indicator if the participant is a positive outcome for this performance measure                 |
| Denominator                   | Yes/No indicator if the participant is included in this performance measure                            |

# CalJOBS: Credential Attainment Indicator

Detailed Reports > Case Management > Predictive > WIOA: Credential Attainment Indicator

|                            |                                 |                     |                                       |                           |               |    |          |    | Program | Particip | ation |     |      |     |
|----------------------------|---------------------------------|---------------------|---------------------------------------|---------------------------|---------------|----|----------|----|---------|----------|-------|-----|------|-----|
| ÷                          | ÷                               | ÷                   | ÷                                     | ÷                         | ÷             | \$ | ÷        | \$ | \$      | \$       | \$    | ÷   | \$   | ÷   |
| Basic<br>Career<br>Service | Individual<br>Career<br>Service | Training<br>Service | Youth<br>Occup.<br>Skills<br>Training | Other<br>Youth<br>Service | Co-<br>Enroll | WP | JVS<br>G | AD | DW      | Youth    | DWG   | TAA | NFJP | IWT |
| Ν                          | Ν                               | Trainin             | ig Service                            | N                         | N             | N  | N        | Y  | N       | N        | N     | N   | N    | N   |
| N                          | Y                               | N                   | N                                     | N                         | N             | N  | N        | Y  | N       | N        | N     | N   | N    | N   |
| Ν                          | Y                               | N                   | N                                     | N                         | N             | N  | N        | Y  | N       | N        | N     | N   | N    | N   |
| N                          | N                               | Y                   | N                                     | N                         | N             | N  | N        | Y  | N       | N        | N     | N   | N    | N   |

Section 3 - Other Services Details:

| Column                       | Definition                                                                              |
|------------------------------|-----------------------------------------------------------------------------------------|
| Basic Career Service         | Yes/No indicator if the participant received Basic Career Services                      |
| Individual Career Service    | Yes/No indicator if the participant received Individual Career Services                 |
| Training Service             | Yes/No indicator if the participant received Training Services                          |
| Youth Occup. Skills Training | Yes/No indicator if the participant received Youth Occupation Skills Training Services  |
| Other Youth Service          | Yes/No indicator if the participant received other youth services                       |
| Co-Enroll                    | Yes/No indicator if the participant was co-enrolled in multiple programs                |
| WP                           | Yes/No indicator if the participant was co-enrolled in Wagner-Peyser                    |
| JVSG                         | Yes/No indicator if the participant was co-enrolled in JVSG                             |
| AD                           | Yes/No indicator if the participant was co-enrolled in WIOA Adult                       |
| DW                           | Yes/No indicator if the participant was co-enrolled in WIOA Dislocated Worker           |
| Youth                        | Yes/No indicator if the participant was co-enrolled in WIOA Youth                       |
| DWG                          | Yes/No indicator if the participant was co-enrolled in National Dislocated Worker Grant |
| ТАА                          | Yes/No indicator if the participant was co-enrolled in TAA                              |
| NFJP                         | Yes/No indicator if the participant was co-enrolled in NFJP                             |
| IWT                          | Yes/No indicator if the participant was co-enrolled in Incumbent Worker Training grant  |

## CalJOBS: Measurable Skill Gains Indicator

Detailed Reports > Case Management > Predictive > WIOA: Measurable Skill Gains Indicator

### IX. MEASURABLE SKILL GAINS INDICATORS

- 1. Log into CalJOBS.
- 2. Select **Detailed Reports** from the left navigational menu found under the **Reports** section header
- 3. From the Detailed Reports page, under the **Case Management Reports** section, select **Predictive**

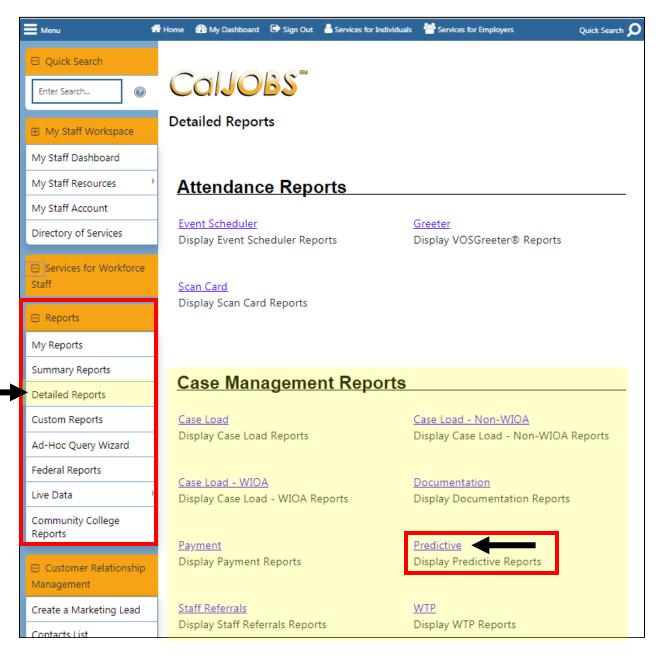

Detailed Reports > Case Management > Predictive > WIOA: Measurable Skill Gains Indicator

4. From the Predictive Reports page, beneath the WIOA header select: **Measurable Skill Gains Indicators** 

| WIOA:                                   | ۲                                                  |
|-----------------------------------------|----------------------------------------------------|
| Advanced                                |                                                    |
| <u>Credential Attainment Indicators</u> | <u>Effectiveness in Serving Employers</u>          |
| Employment Rate 2nd Quarter after Exit  | Employment Rate 4th Quarter after Exit             |
| Median Earnings Indicators              | <u>Measurable Skill Gains Indicators</u>           |
| <u>Reportable Individual Indicators</u> | <u>Retention with the Same Employer in the 2nd</u> |
|                                         | and 4th Quarters after Exit Quarter                |
| <u>Total Exiters Indicators</u>         | <u>Total Participants Indicators</u>               |
| <u>Veterans' Priority of Services</u>   |                                                    |

Next, you'll be prompted to select your input criteria for the report.

| CalJC                                                          | Case Management - Predictive Reports - WIOA - Measurable Skill Gains Indicators                                                                   |
|----------------------------------------------------------------|----------------------------------------------------------------------------------------------------|
|                                                                | Selection Criteria                                                                                                    |
|                                                                | Report Format                                                                                                    |
| Include<br>Columns:<br><u>Select All</u><br><u>Select None</u> | <ul> <li>Programs</li> <li>Ethnicity/Race</li> <li>Other Demographics</li> <li>Educational Level</li> <li>Employment Barriers</li> </ul>          |
|                                                                | Program                                                                                                    |
| Program:<br>(Press Ctrl to select<br>multiple items)           | Combined WP/WIOA/TAA/NFJP<br>Title III - Wagner-Peyser (WP)<br>National Farmworker Jobs Programs (NFJP)<br>Title I - Workforce Development (WIOA) |
| Customer<br>Group:<br>(Press Ctrl to select<br>multiple items) | None Selected<br>Adult<br>Youth<br>Dislocated Worker                                                                                              |

## CalJOBS: Measurable Skill Gains Indicator

Detailed Reports > Case Management > Predictive > WIOA: Measurable Skill Gains Indicator

Make the following selections to filter the report for your contract. Do not modify any of the other fields. Any field not mentioned in the table below should be left with the default option selected. Once you've set your filter criteria, select the **Run Report** button at the bottom of the page.

| Section       | Field           | Selection                                                                                               |
|---------------|-----------------|----------------------------------------------------------------------------------------------------|
| Report Format | Include Columns | Check off box for Programs                                                                              |
| Program       | Program         | Title I – Workforce Development (WIOA)                                                                  |
| Program       | Customer Group  | <ul> <li>Adult and Dislocated Worker</li> <li>*Use Ctrl to select multiple items</li> <li>OR</li> </ul> |
|               |                 | Youth                                                                                                   |
| Location      | Region/LWDB     | San Diego Workforce Partnership                                                                         |
| Location      | Office Location | SDC [select your office location]                                                                       |
| Staff         | Status          | All                                                                                                    |
| Date          | Date Range Type | Manual                                                                                                  |
| Date          | From            | 07/01/XX (Beginning of the program year)                                                                |
| Date          | То              | Last day of the performance period                                                                      |

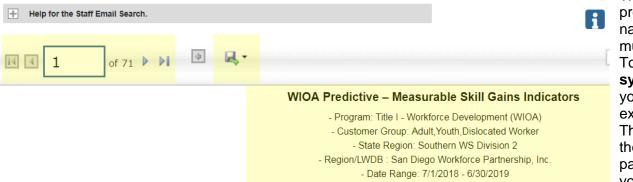

- Lwia: San Diego Workforce Partnership, Inc.

The top left corner of the report results provides arrow buttons to allow you to navigate through the report if there are multiple pages of results. To export the results, there is a **disk symbol**, that once selected will provide you different file type options for exporting the report results. The text at the top of the report displays the filter criteria selected on the previous page. Use this information to verify that you have selected the correct filter information.

## CalJOBS: Measurable Skill Gains Indicator Detailed Reports > Case Management > Predictive > WIOA: Measurable Skill Gains Indicator

| Report results appear as below:       |          |        |      |     |        |                                |             |            |            |             |
|---------------------------------------|----------|--------|------|-----|--------|--------------------------------|-------------|------------|------------|-------------|
| \$                                    | \$       | ¢      | \$   | ¢   | ¢      | \$                             | ÷           | \$         | \$         | \$          |
|                                       |          |        |      |     |        |                                |             |            |            |             |
|                                       |          |        |      |     |        |                                |             |            |            |             |
|                                       |          | Lead   |      |     |        |                                |             | Entry      | Exit       |             |
| LWDB                                  | State ID | App ID | Name | Age | Gender | Responsible Office             | Assigned CM | Date       | Date       | Exit Reason |
| San Diego Workforce Partnership, Inc. |          |        |      | 49  | Female | SDC SOUTH METRO CAREER CENTER  |             | 06/29/2018 |            |             |
| San Diego Workforce Partnership, Inc. |          |        |      | 51  | Female | SDC SOUTH METRO CAREER CENTER  |             | 08/31/2017 |            |             |
| San Diego Workforce Partnership, Inc. |          |        |      | 54  | Female | SDC SOUTH COUNTY CAREER CENTER |             | 03/09/2018 |            |             |
| San Diego Workforce Partnership, Inc. |          |        |      | 38  | Female | SDC NORTH COUNTY CAREER CENTER |             | 02/11/2019 |            |             |
| San Diego Workforce Partnership, Inc. |          |        |      | 46  | Female | SDC SOUTH COUNTY CAREER CENTER |             | 11/10/2017 | 07/30/2018 | Soft Exit   |
| San Diego Workforce Partnership, Inc. |          |        |      | 20  | Female | SDC YMCA                       |             | 01/03/2017 | 08/02/2018 | Soft Exit   |

#### Report results appear as below:

#### Section 1 - Participant Details:

| Column             | Definition                                                              |  |  |  |
|--------------------|-------------------------------------------------------------------------|--|--|--|
| LWDB               | Local Workforce Development Board                                       |  |  |  |
| State ID           | CalJOBS State Identification Number                                     |  |  |  |
| Lead App ID        | WIOA Application Identification Number                                  |  |  |  |
| Name               | Participant Last Name, First Name                                       |  |  |  |
| Age                | Age at participation                                                    |  |  |  |
| Gender             | Participant's gender as indicated on the WIOA Application               |  |  |  |
| Responsible Office | Office location from WIOA Application                                   |  |  |  |
| Assigned CM        | Case manager assigned on the WIOA Application                           |  |  |  |
| Entry Date         | The participant's Participation Date.                                   |  |  |  |
| Exit Date          | The participant's official Exit Date of this WIOA Application.          |  |  |  |
| Exit Reason        | xit Reason The exit reason indicated on the participant's Outcome Form. |  |  |  |

## CalJOBS: Measurable Skill Gains Indicator Detailed Reports > Case Management > Predictive > WIOA: Measurable Skill Gains Indicator

Section 2 - Outcome Details:

| \$           | ≎<br>Date  | \$          | \$        | \$        | ¢    | \$       | ¢<br>Post  | ÷<br>HS    | ¢           | ¢<br>Post   | ¢         | ¢           | \$      | ÷         | \$          |
|--------------|------------|-------------|-----------|-----------|------|----------|------------|------------|-------------|-------------|-----------|-------------|---------|-----------|-------------|
| Date Entered | Completed  | Enrolled in |           | Post-     |      |          | Secondary  | Diploma    | Secondary   | Secondary   |           |             |         |           |             |
| Education    | Education  | Education/  | Secondary | Secondary | OJT/ |          | Education  | or         | Transcript/ | Transcript/ | Training  | Skills      |         |           |             |
| /Training    | /Training  | Training    | Education | Education | RA   | EFL Gain | after Exit | Equivalent | Report Card | Report Card | Milestone | Progression | Exclude | Numerator | Denominator |
| 06/10/2019   | 06/10/2019 | Y           | N         | Y         | N    |          |            |            |             |             |           |             | N       | N         | Y           |
| 01/11/2018   |            | Y           | N         | Y         | N    |          |            |            |             |             |           | 08/09/2018  | N       | Y         | Y           |
| 06/24/2018   |            | Y           | N         | Y         | N    |          |            |            |             |             |           | 05/31/2019  | N       | Y         | Y           |
| 04/15/2019   |            | Y           | N         | Y         | N    |          |            |            |             |             |           |             | N       | N         | Y           |
| 11/30/2017   | 07/30/2018 | Y           | N         | Y         | N    |          |            |            |             |             |           |             | N       | N         | Y           |
| 08/02/2018   | 08/02/2018 | Y           | N         | Y         | N    |          |            |            |             |             |           |             | N       | N         | Y           |
| 10/14/2015   | 07/14/2018 | Y           | N         | Y         | N    |          |            |            |             |             |           |             | N       | N         | Y           |

| Column                                | Definition                                                                                             |
|---------------------------------------|----------------------------------------------------------------------------------------------------|
| Date Entered Education/Training       | Start date of education/training activity or inclusion in the measure                                  |
| Date Completed Education/Training     | Last actual end date of education/training activity or inclusion in the measure                        |
| Enrolled in Education/Training        | Yes/No indicator if the participant was enrolled in an education/training                              |
| Secondary Education                   | Yes/No indicator if the participant was enrolled in a secondary education                              |
| Post-Secondary Education              | Yes/No indicator if the participant was enrolled in a post-secondary education                         |
| OJT/RA                                | Yes/No indicator if the participant was enrolled in an on-the-job or registered apprenticeship service |
| EFL Gain                              | Date the participant attained an EFL Gain                                                              |
| Secondary Education after Exit        | Date the participant was placed in Secondary Education after Exit                                      |
| HS Diploma or Equivalent              | Date the participant attained a high school diploma or equivalent                                      |
| Secondary Transcript/Report Card      | Date the participant achieved a secondary transcript/report card gain                                  |
| Post-secondary Transcript/Report Card | Date the participant achieved a post-secondary transcript/report card gain                             |
| Training Milestone                    | Date the participant achieved a training milestone gain                                                |
| Skills Progression                    | Date the participant achieved a skills progression gain                                                |
| Exclude                               | Yes/No indicator if the participant is excluded from the performance measure                           |
| Numerator                             | Yes/No indicator if the participant is a positive outcome for this performance measure                 |
| Denominator                           | Yes/No indicator if the participant is included in this performance measure                            |

## CalJOBS: Measurable Skill Gains Indicator Detailed Reports > Case Management > Predictive > WIOA: Measurable Skill Gains Indicator

|                            |                                 |                     |                                       |                           |               |    |          |    | Program | Particip | ation |     |      |     |
|----------------------------|---------------------------------|---------------------|---------------------------------------|---------------------------|---------------|----|----------|----|---------|----------|-------|-----|------|-----|
| \$                         | ÷                               | ÷                   | \$                                    | ÷                         | ÷             | \$ | ÷        | \$ | \$      | \$       | ÷     | \$  | \$   | ÷   |
| Basic<br>Career<br>Service | Individual<br>Career<br>Service | Training<br>Service | Youth<br>Occup.<br>Skills<br>Training | Other<br>Youth<br>Service | Co-<br>Enroll | WP | JVS<br>G | AD | DW      | Youth    | DWG   | TAA | NFJP | IWT |
| Ν                          | N                               | Trainir             | ng Service                            | N                         | N             | N  | N        | Y  | N       | N        | N     | N   | N    | N   |
| N                          | Y                               | N                   | N                                     | N                         | N             | N  | N        | Y  | N       | N        | N     | N   | N    | N   |
| Ν                          | Y                               | N                   | N                                     | N                         | N             | N  | N        | Y  | N       | N        | N     | N   | N    | N   |
| N                          | N                               | Y                   | N                                     | N                         | N             | N  | N        | Y  | N       | N        | N     | N   | N    | N   |

Section 3 - Other Services Details:

| Column                       | Definition                                                                              |
|------------------------------|-----------------------------------------------------------------------------------------|
| Basic Career Service         | Yes/No indicator if the participant received Basic Career Services                      |
| Individual Career Service    | Yes/No indicator if the participant received Individual Career Services                 |
| Training Service             | Yes/No indicator if the participant received Training Services                          |
| Youth Occup. Skills Training | Yes/No indicator if the participant received Youth Occupation Skills Training Services  |
| Other Youth Service          | Yes/No indicator if the participant received other youth services                       |
| Co-Enroll                    | Yes/No indicator if the participant was co-enrolled in multiple programs                |
| WP                           | Yes/No indicator if the participant was co-enrolled in Wagner-Peyser                    |
| JVSG                         | Yes/No indicator if the participant was co-enrolled in JVSG                             |
| AD                           | Yes/No indicator if the participant was co-enrolled in WIOA Adult                       |
| DW                           | Yes/No indicator if the participant was co-enrolled in WIOA Dislocated Worker           |
| Youth                        | Yes/No indicator if the participant was co-enrolled in WIOA Youth                       |
| DWG                          | Yes/No indicator if the participant was co-enrolled in National Dislocated Worker Grant |
| ТАА                          | Yes/No indicator if the participant was co-enrolled in TAA                              |
| NFJP                         | Yes/No indicator if the participant was co-enrolled in NFJP                             |
| IWT                          | Yes/No indicator if the participant was co-enrolled in Incumbent Worker Training grant  |

## **CalJOBS: Median Earnings Indicators**

Detailed Reports > Case Management > Predictive > WIOA: Median Earnings Indicators

#### X. MEDIAN EARNINGS INDICATORS

- 1. Log into CalJOBS.
- 2. Select **Detailed Reports** from the left navigational menu found under the **Reports** section header
- 3. From the Detailed Reports page, under the **Case Management Reports** section, select **Predictive**

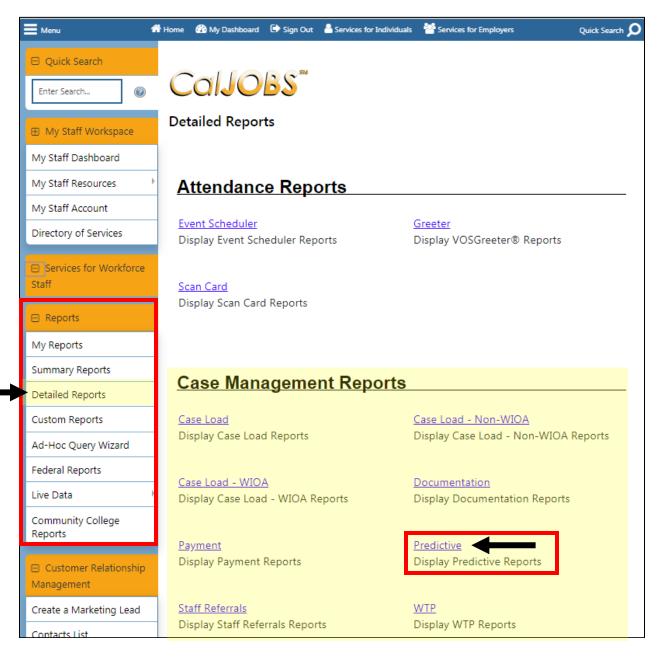

## CalJOBS: Median Earnings Indicators

Detailed Reports > Case Management > Predictive > WIOA: Median Earnings Indicators

4. From the Predictive Reports page, beneath the WIOA header select: **Median Earnings Indicators** 

| WIOA:                                   | 0                                                                                         |
|-----------------------------------------|-------------------------------------------------------------------------------------------|
| Advanced                                |                                                                                           |
| <u>Credential Attainment Indicators</u> | <u>Effectiveness in Serving Employers</u>                                                 |
| Employment Rate 2nd Quarter after Exit  | Employment Rate 4th Quarter after Exit                                                    |
| Median Earnings Indicators              | Measurable Skill Gains Indicators                                                         |
| <u>Reportable Individual Indicators</u> | <u>Retention with the Same Employer in the 2nd</u><br>and 4th Quarters after Exit Quarter |
| <u>Total Exiters Indicators</u>         | <u>Total Participants Indicators</u>                                                      |
| <u>Veterans' Priority of Services</u>   |                                                                                           |

Next, you'll be prompted to select your input criteria for the report.

| C | CalJC                                                          | Case Management - Predictive Reports - WIOA - Median Earnings Indicator                                                                           |  |  |  |  |  |  |
|---|----------------------------------------------------------------|----------------------------------------------------------------------------------------------------|--|--|--|--|--|--|
|   |                                                                | Selection Criteria                                                                                                    |  |  |  |  |  |  |
|   |                                                                | Report Format                                                                                                    |  |  |  |  |  |  |
|   | Include<br>Columns:<br><u>Select All</u><br><u>Select None</u> | Columns: Ethnicity/Race Select All Other Demographics                                                                                             |  |  |  |  |  |  |
|   |                                                                | Program                                                                                                    |  |  |  |  |  |  |
|   | Program:<br>(Press Ctrl to select<br>multiple items)           | Combined WP/WIOA/TAA/NFJP<br>Title III - Wagner-Peyser (WP)<br>National Farmworker Jobs Programs (NFJP)<br>Title I - Workforce Development (WIOA) |  |  |  |  |  |  |
|   | Customer<br>Group:<br>(Press Ctrl to select<br>multiple items) | None Selected<br>Adult<br>Youth<br>Dislocated Worker                                                                                              |  |  |  |  |  |  |

## CalJOBS: Median Earnings Indicators

Detailed Reports > Case Management > Predictive > WIOA: Median Earnings Indicators

Make the following selections to filter the report for your contract. Do not modify any of the other fields. Any field not mentioned in the table below should be left with the default option selected. Once you've set your filter criteria, select the **Run Report** button at the bottom of the page.

| Section  | Field           | Selection                              |
|----------|-----------------|----------------------------------------|
| Program  | Program         | Title I – Workforce Development (WIOA) |
| Program  | Customer Group  | Select only one Customer Group:        |
|          |                 | Adult                                  |
|          |                 | OR                                     |
|          |                 | <ul> <li>Dislocated Worker</li> </ul>  |
|          |                 | OR                                     |
|          |                 | Youth                                  |
| Location | Region/LWDB     | San Diego Workforce Partnership        |
| Location | Office Location | SDC [select your office location]      |
| Staff    | Status          | All                                    |
| Date     | Date Range Type | Manual                                 |
| Date     | From            | Date varies. See Reporting Dates table |
| Date     | То              | Date varies. See Reporting Dates table |

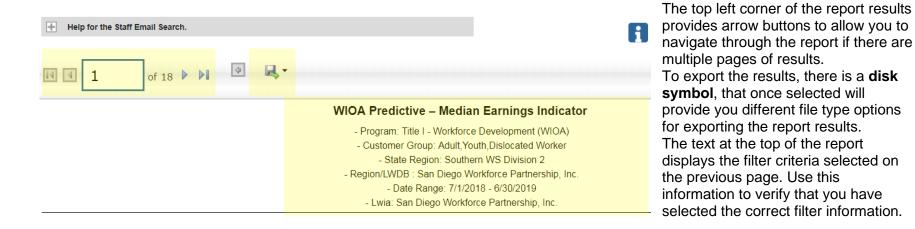

## CalJOBS: Median Earnings Indicators Detailed Reports > Case Management > Predictive > WIOA: Median Earnings Indicators

| Report results appear as              | below.    |                |      |     |        |                                   |             |              |                   |
|---------------------------------------|-----------|----------------|------|-----|--------|-----------------------------------|-------------|--------------|-------------------|
| \$                                    | • • • • • |                | ¢    | ÷   | ÷      | \$                                | \$          |              |                   |
| LWDB                                  | State ID  | Lead<br>App ID | Name | Age | Gender | Responsible Office                | Assigned CM | Exit<br>Date | Exit Reason       |
| San Diego Workforce Partnership, Inc. |           | 1              |      | 58  | Female | SDC METRO REGION DOWNTOWN LIBRARY |             | 08/06/2018   | Soft Exit         |
| San Diego Workforce Partnership, Inc. |           |                |      | 62  | Male   | SDC METRO CAREER CENTER           |             | 12/10/2018   | Soft Exit         |
| San Diego Workforce Partnership, Inc. |           |                |      | 29  | Female | SDC SOUTH COUNTY CAREER CENTER    |             | 11/26/2018   | Soft Exit         |
| San Diego Workforce Partnership, Inc. |           |                |      | 46  | Female | SDC SOUTH COUNTY CAREER CENTER    |             | 07/30/2018   | Soft Exit         |
| San Diego Workforce Partnership, Inc. |           |                |      | 30  | Male   | SDC SOUTH METRO CAREER CENTER     |             | 12/28/2018   | Soft Exit         |
| San Diego Workforce Partnership, Inc. |           |                |      | 23  | Male   | SDC SD Cont Ed                    |             | 04/22/2019   | Institutionalized |
|                                       |           |                |      |     |        |                                   |             |              |                   |

#### Report results appear as below:

#### Section 1 - Participant Details:

| Column             | Definition                                                     |
|--------------------|----------------------------------------------------------------|
| LWDB               | Local Workforce Development Board                              |
| State ID           | CalJOBS State Identification Number                            |
| Lead App ID        | WIOA Application Identification Number                         |
| Name               | Participant Last Name, First Name                              |
| Age                | Age at participation                                           |
| Gender             | Participant's gender as indicated on the WIOA Application      |
| Responsible Office | Office location from WIOA Application                          |
| Assigned CM        | Case manager assigned on the WIOA Application                  |
| Exit Date          | The participant's official Exit Date of this WIOA Application. |
| Exit Reason        | The exit reason indicated on the participant's Outcome Form.   |

## CalJOBS: Median Earnings Indicators Detailed Reports > Case Management > Predictive > WIOA: Median Earnings Indicators

Section 2 - Outcome Details:

| \$                  | ¢                              | ¢                                      | ¢                                   | ¢       | \$          |  |
|---------------------|--------------------------------|----------------------------------------|-------------------------------------|---------|-------------|--|
| Employed<br>at Exit | Employed<br>at Q2<br>Follow Up | Supplemental<br>Employment<br>Verified | Employed at<br>Q2 based on<br>Wages | Exclude | Earnings Q2 |  |
| Ν                   | Y                              | Y                                      | N                                   | N       | \$142.86    |  |
| Y                   | Y                              | Y                                      | Ν                                   | N       | \$617.14    |  |
| Ν                   | Y                              | Y                                      | N                                   | N       | \$858.00    |  |
| Y                   | Y                              | Y                                      | N                                   | N       | \$884.52    |  |
| Ν                   | Y                              | Y                                      | Ν                                   | N       | \$885.71    |  |
| Y                   | Y                              | Y                                      | N                                   | N       | \$1,092.00  |  |
| Y                   | Y                              | Y                                      | N                                   | N       | \$1,097.14  |  |

| Column                           | Definition                                                                              |
|----------------------------------|-----------------------------------------------------------------------------------------|
| Employed at Exit                 | Yes/No indicator if the participant was indicated as employed at on the Closure Form    |
| Employed at Q2 Follow Up         | Yes/No indicator if the participant was indicated as employed at on Q2 Follow Up Form   |
| Supplemental Employment Verified | Yes/No indicator if the participant has employment details entered on Q2 Follow Up Form |
| Employed at Q2 based on Wages    | Yes/No indicator if the participant has wages reported in the EDD Base Wages data       |
| Exclude                          | Yes/No indicator if the participant is excluded from the performance measure            |
| Earnings Q2                      | The earnings reported by the EDD Base Wage data OR calculated earnings from hourly      |
|                                  | rate and hours worked entered on the Q2 Follow Up Form                                  |

## CalJOBS: Median Earnings Indicators Detailed Reports > Case Management > Predictive > WIOA: Median Earnings Indicators

|                            |                                 |                     |                                       |                           |               | Program Participation |          |    |    |       |     |     |      |     |
|----------------------------|---------------------------------|---------------------|---------------------------------------|---------------------------|---------------|-----------------------|----------|----|----|-------|-----|-----|------|-----|
| \$                         | \$                              | ÷                   | \$                                    | \$                        | \$            | ÷                     | ÷        | ÷  | ÷  | ÷     | ÷   | ÷   | ¢    | ¢   |
| Basic<br>Career<br>Service | Individual<br>Career<br>Service | Training<br>Service | Youth<br>Occup.<br>Skills<br>Training | Other<br>Youth<br>Service | Co-<br>Enroll | WP                    | JVS<br>G | AD | DW | Youth | DWG | TAA | NFJP | IWT |
| Ν                          | N                               | Trainir             | ng Service                            | N                         | N             | N                     | N        | Y  | N  | N     | N   | N   | N    | N   |
| Ν                          | Y                               | N                   | N                                     | N                         | N             | N                     | N        | Y  | N  | N     | N   | N   | N    | N   |
| Ν                          | Y                               | N                   | N                                     | N                         | N             | N                     | N        | Y  | N  | N     | N   | N   | N    | N   |
| N                          | N                               | Y                   | N                                     | N                         | N             | N                     | N        | Y  | N  | N     | N   | N   | N    | N   |

Section 3 - Other Services Details:

| Column                       | Definition                                                                              |
|------------------------------|-----------------------------------------------------------------------------------------|
| Basic Career Service         | Yes/No indicator if the participant received Basic Career Services                      |
| Individual Career Service    | Yes/No indicator if the participant received Individual Career Services                 |
| Training Service             | Yes/No indicator if the participant received Training Services                          |
| Youth Occup. Skills Training | Yes/No indicator if the participant received Youth Occupation Skills Training Services  |
| Other Youth Service          | Yes/No indicator if the participant received other youth services                       |
| Co-Enroll                    | Yes/No indicator if the participant was co-enrolled in multiple programs                |
| WP                           | Yes/No indicator if the participant was co-enrolled in Wagner-Peyser                    |
| JVSG                         | Yes/No indicator if the participant was co-enrolled in JVSG                             |
| AD                           | Yes/No indicator if the participant was co-enrolled in WIOA Adult                       |
| DW                           | Yes/No indicator if the participant was co-enrolled in WIOA Dislocated Worker           |
| Youth                        | Yes/No indicator if the participant was co-enrolled in WIOA Youth                       |
| DWG                          | Yes/No indicator if the participant was co-enrolled in National Dislocated Worker Grant |
| ТАА                          | Yes/No indicator if the participant was co-enrolled in TAA                              |
| NFJP                         | Yes/No indicator if the participant was co-enrolled in NFJP                             |
| IWT                          | Yes/No indicator if the participant was co-enrolled in Incumbent Worker Training grant  |

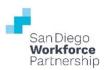

## XI. WIOA PERFORMANCE REPORT DATE TABLE

#### WIOA Adult/Dislocated Worker Programs: PY 2020 – 2021

| Performance Measure    | Quarter 1    | Quarter 2  | Quarter 3    | Quarter 4    |
|------------------------|--------------|------------|--------------|--------------|
|                        | Exit Dates   | Exit Dates | Exit Dates   | Exit Dates   |
| Entered Employment Q1  | 04/01/2020   | 04/01/2020 | 04/01/2020 - | 04/01/2020   |
|                        | 06/30/2020   | 09/30/2020 | 12/31/2020   | 03/31/2021   |
| Entered Employment Q2  | 01/01/2020   | 01/01/2020 | 01/01/2020 - | 01/01/2020 - |
|                        | 03/31/2020   | 06/30/2020 | 09/30/2020   | 12/31/2020   |
| Entered Employment Q4  | 07/01/2019 - | 07/01/2019 | 07/01/2019 - | 07/01/2019 - |
|                        | 09/30/2019   | 12/31/2019 | 03/31/2020   | 06/30/2020   |
| Credential Attainment  | 01/01/2020   | 01/01/2020 | 01/01/2020 - | 01/01/2020 - |
|                        | 03/31/2020   | 06/30/2020 | 09/30/2020   | 12/31/2020   |
| Measurable Skill Gains | 07/01/2020 - | 07/01/2020 | 07/01/2020 - | 07/01/2020 - |
|                        | 09/30/2020   | 12/31/2020 | 03/31/2021   | 06/30/2021   |
| Median Earnings        | 01/01/2020   | 01/01/2020 | 01/01/2020   | 01/01/2020 - |
|                        | 03/31/2020   | 06/30/2020 | 09/30/2020   | 12/31/2020   |

## WIOA Youth Program: PY 2020 – 2021

| Performance Measure     | Quarter 1    | Quarter 2  | Quarter 3    | Quarter 4    |
|-------------------------|--------------|------------|--------------|--------------|
|                         | Exit Dates   | Exit Dates | Exit Dates   | Exit Dates   |
| Placed in               | 04/01/2020   | 04/01/2020 | 04/01/2020   | 04/01/2020   |
| Education/Employment Q1 | 06/30/2020   | 09/30/2020 | 12/31/2020   | 03/31/2021   |
| Placed in               | 01/01/2020   | 01/01/2020 | 01/01/2020   | 01/01/2020   |
| Education/Employment Q2 | 03/31/2020   | 06/30/2020 | 09/30/2020   | 12/31/2020   |
| Placed in               | 07/01/2019 - | 07/01/2019 | 07/01/2019   | 07/01/2019 - |
| Education/Employment Q4 | 09/30/2019   | 12/31/2019 | 03/31/2020   | 06/30/2020   |
| Credential Attainment   | 07/01/2019 - | 07/01/2019 | 07/01/2019   | 07/01/2019 - |
|                         | 09/30/2019   | 12/31/2019 | 03/31/2020   | 06/30/2020   |
| Measurable Skill Gains  | 07/01/2020 - | 07/01/2020 | 07/01/2020 - | 07/01/2020 - |
|                         | 09/30/2020   | 12/31/2020 | 03/31/2021   | 06/30/2021   |
| Median Earnings         | 01/01/2020   | 01/01/2020 | 01/01/2020 - | 01/01/2020 - |
|                         | 03/31/2020   | 06/30/2020 | 09/30/2020   | 12/31/2020   |